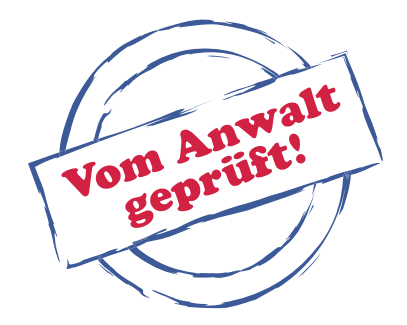

# **Ein Ratgeber in Leichter Sprache**

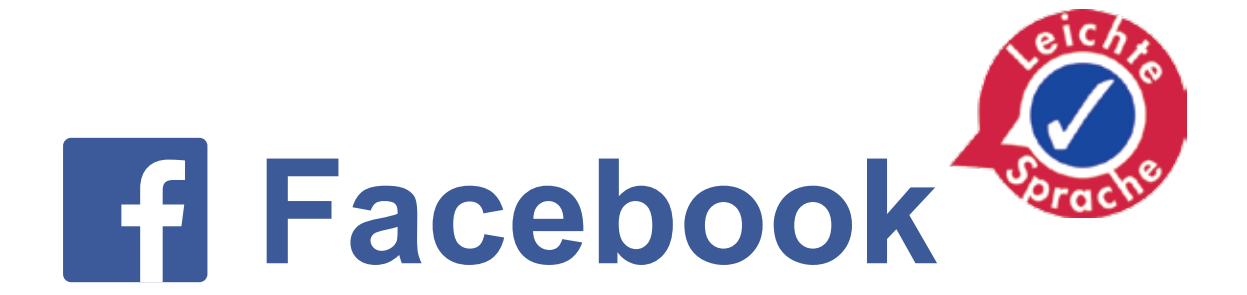

cjd

# **Was steht in diesem Heft?**

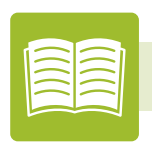

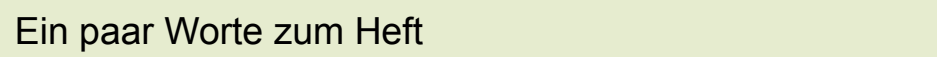

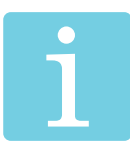

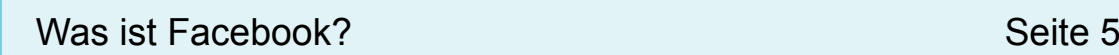

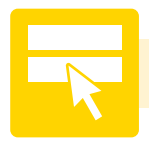

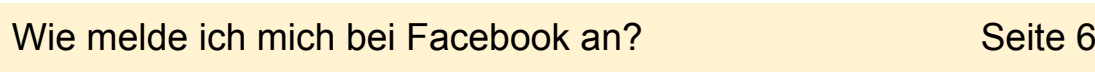

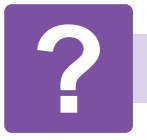

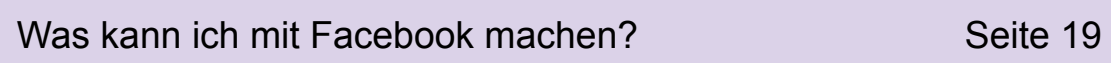

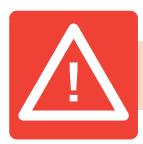

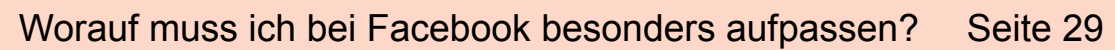

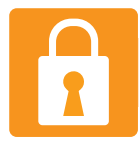

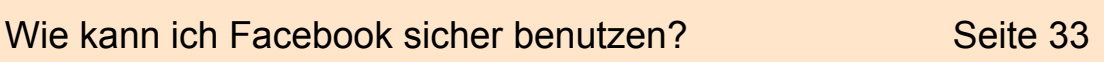

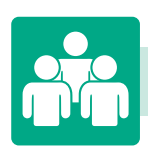

Wer hat das Heft gemacht? Seite 45

Seite 3

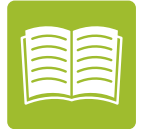

# **Ein paar Worte zum Heft**

Liebe Leserinnen! Liebe Leser!

Das Wort **Facebook** ist Englisch. Es heißt auf Deutsch: **Gesichts-Buch**. So wird es ausgesprochen: **Fäis Buk**. Man kann dort etwas über sich erzählen. Oder Fotos von sich zeigen.

Auf Facebook kann man viele Dinge über andere Personen erfahren.

Und sich auch mit anderen unterhalten.

Oder Fotos von ihnen sehen.

Man kann viel über Personen herausfinden.

Durch Facebook ist es leicht mit Personen

in Kontakt zu bleiben.

Aber nicht alles bei Facebook ist einfach.

Es kann auch Probleme geben.

Und Facebook kann gefährlich werden.

Es ist wichtig, dass man die Gefahren kennt.

Deshalb haben wir dieses Heft

in Leichter Sprache geschrieben.

Hier stehen viele Informationen über Facebook.

Das Heft hilft dir,

die Gefahren zu erkennen.

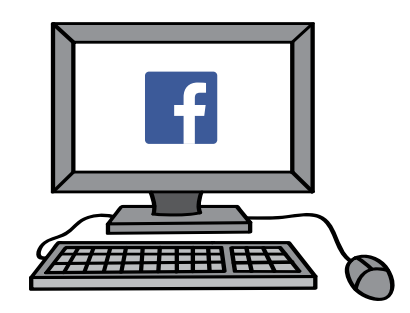

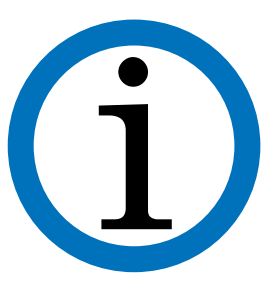

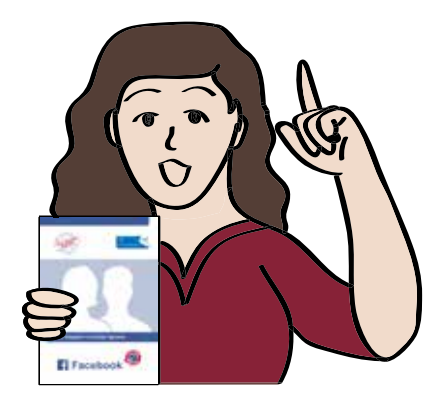

Über Facebook gibt es viel zu erzählen. Vieles davon ist sehr wichtig. Und vieles ist nicht einfach zu verstehen. Deswegen hilft dir in diesem Heft der Anwalt. Er zeigt dir:

- Auf was muss man aufpassen?
- Was ist wichtig?

Wenn du den Anwalt siehst, bedeutet das:

# **Vorsicht!**

**Das ist sehr wichtig!**

**Hier musst du besonders aufpassen!** 

Nicht alle Informationen über Facebook

passen in dieses Heft.

Aber wir haben versucht, das Wichtigste

in dieses Heft zu schreiben.

Wir hoffen,

dass du viel über Facebook lernst.

Und viele Tipps findest,

wie man Facebook ohne Gefahr benutzen kann.

**Viel Spaß beim Lesen!**

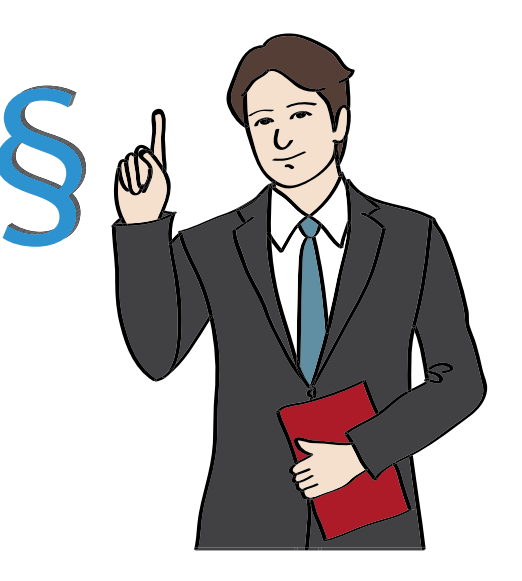

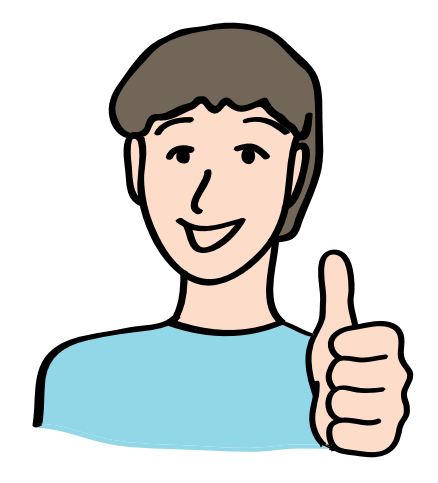

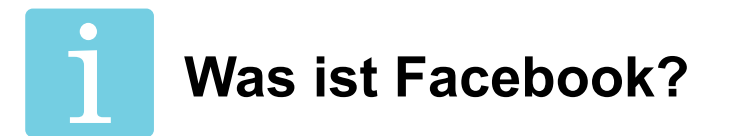

Facebook ist eine Internet-Seite. Facebook ist ein **soziales Netz-Werk**. Ein soziales Netz-Werk im Internet ist ein Treff-Punkt für Menschen. Bei Facebook können sich alle miteinander verbinden. Hier kann man sich zum Beispiel:

- Unterhalten
- Oder Fotos und Videos austauschen.

Jeder, der Facebook benutzt,

hat eine eigene Facebook-Seite.

Das nennt man: **Profil**.

Hier kann man Fotos sehen.

Oder spannende Dinge über die Person lesen.

### **Zum Beispiel:**

- Das Alter
- Die Hobbys
- Oder die Lieblings-Filme

Es kommt darauf an,

was die Person auf ihrem Profil von sich zeigen will.

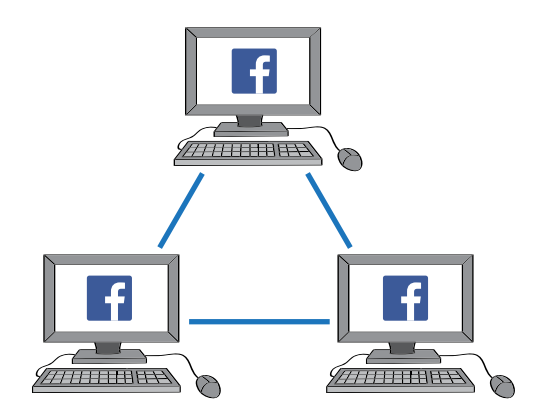

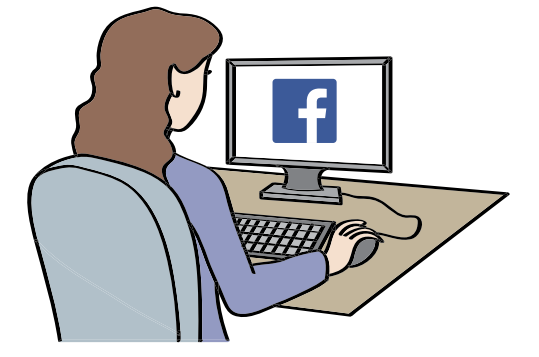

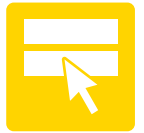

# **Wie melde ich mich bei Facebook an?**

Wenn du Facebook benutzen willst,

musst du dich vorher **registrieren**.

Ein anderes Wort dafür ist: **anmelden**.

# **Das bedeutet:**

Du musst einige Informationen über dich angeben.

# **Zum Beispiel:**

- Deinen Namen
- Oder dein Alter

# **Achtung!**

wenn du bei Facebook mitmachen möchtest,

musst du älter als 13 Jahre sein.

Vorher kannst du dich nicht anmelden.

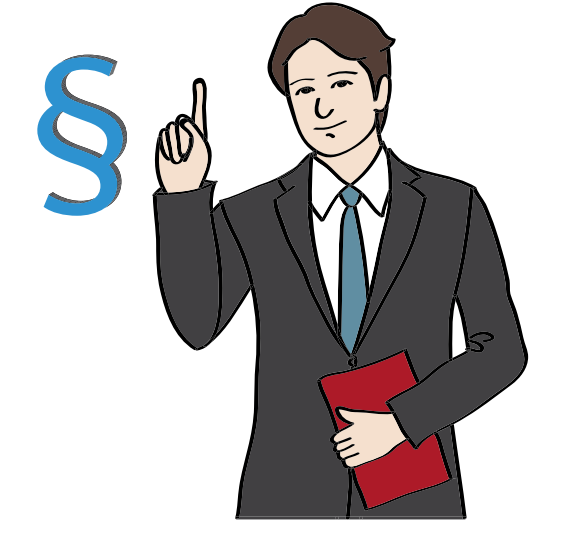

Wenn du dich bei Facebook anmelden möchtest,

gehst du auf die Internet-Seite: **www.facebook.de**

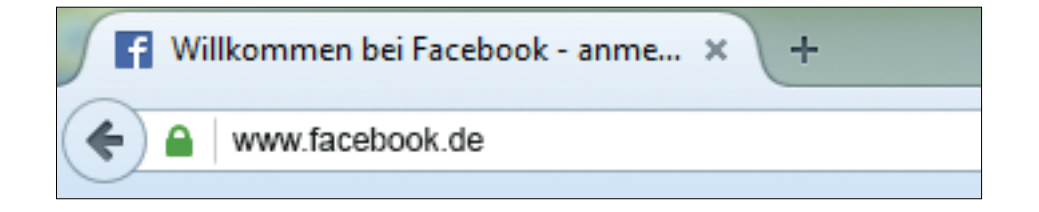

Auf der rechten Seite steht groß: **Registrieren**.

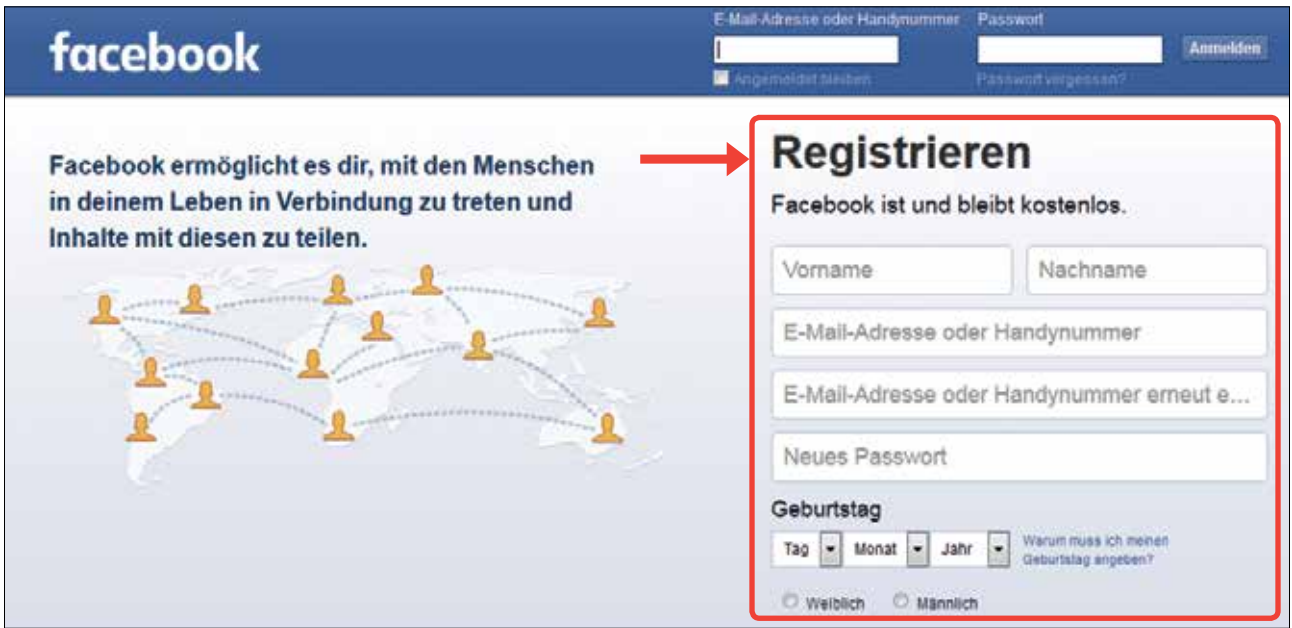

Darunter sind einige weiße Felder.

Diese Felder musst du ausfüllen.

# **Diese Informationen musst du in die Felder schreiben:**

- Deinen Vornamen
- Deinen Nachnamen
- Deine E-Mail-Adresse

Die musst du 2 Mal eingeben.

Damit du sie nicht aus Versehen falsch eingibst.

• Dein Pass-Wort

#### **Vorsicht!**

Das Pass-Wort muss geheim sein.

### **Das heißt:**

Nur du kennst es!

Und du musst es dir gut merken!

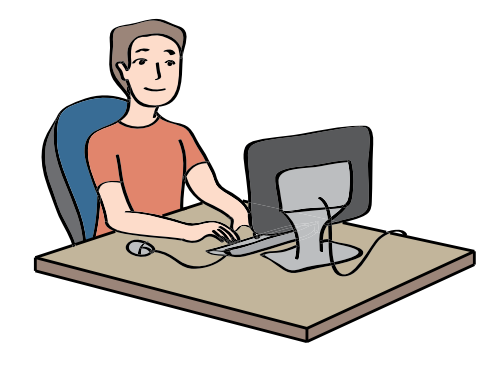

• Dein Geburts-Datum

Das kannst du mit den kleinen schwarzen Pfeilen einstellen.

• Zum Schluss wählst du dein Geschlecht aus Bist du ein Mann? Dann klicke auf **männlich**. Oder bist du eine Frau? Dann klicke auf **weiblich**.

Wenn du alle weißen Felder ausgefüllt hast, dann klicke auf das grüne Feld ganz unten. Auf dem grünen Feld steht in weißer Schrift:

#### **Registrieren**.

Es öffnet sich jetzt eine neue Facebook-Seite.

Hier will Facebook wissen,

ob deine Freunde schon Facebook benutzen.

Facebook will dafür dein E-Mail-Fach

nach E-Mail-Adressen durchsuchen.

Damit Facebook das machen kann,

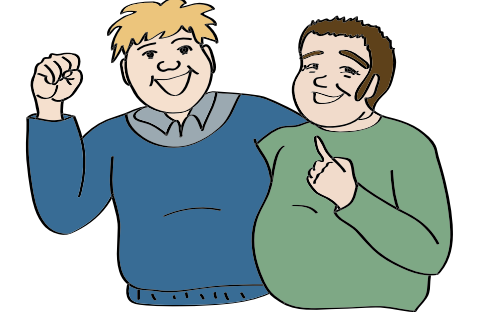

sollst du dein Pass-Wort für dein E-Mail-Fach eingeben.

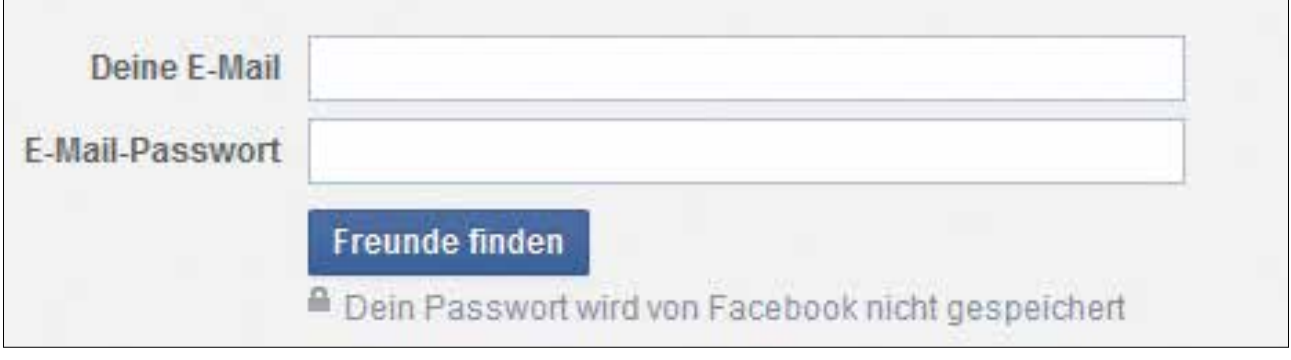

# Registrieren

# **Vorsicht!**

Das Pass-Wort für deine E-Mail-Adresse ist geheim!

Das kennst nur du!

Das geht Facebook nichts an!

Und Facebook braucht das Pass-Wort nicht.

#### **Das heißt:**

Du kannst dich auch ohne diesen Schritt

bei Facebook registrieren.

Klicke einfach auf das graue Feld.

Hier steht: **Weiter**.

Es öffnet sich wieder ein neues Fenster.

Facebook will noch mal nach deinen Freunden suchen.

Dafür braucht Facebook dein Email-Passwort.

Bitte beachte das nicht.

Klicke auf das graue Feld: **Schritt überspringen**.

So bleibt dein Email-Passwort geheim und sicher.

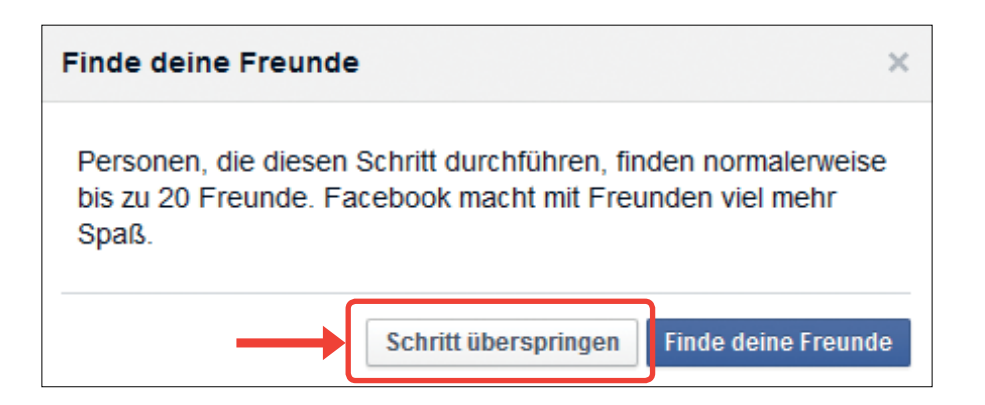

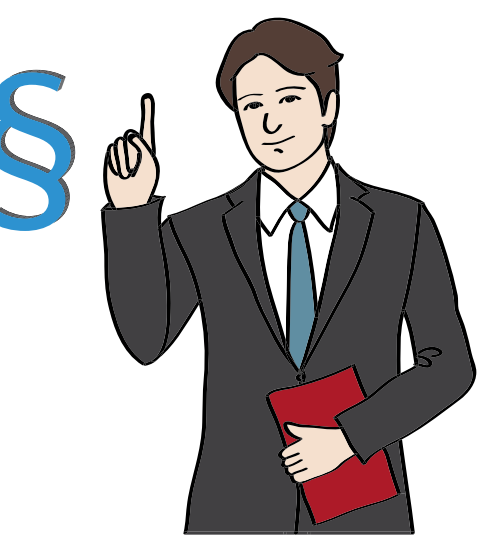

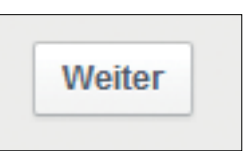

Es öffnet sich eine neue Facebook-Seite.

Hier musst du Facebook als erstes zeigen,

dass deine E-Mail-Adresse auch wirklich stimmt.

Du siehst oben an deinem Bild-Schirm eine gelbe Leiste.

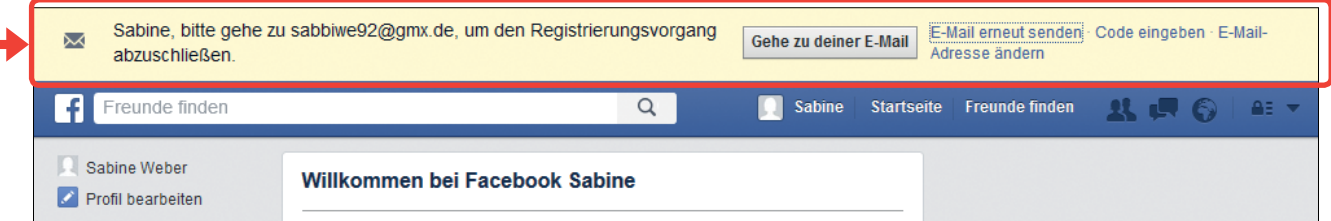

Um deine E-Mail-Adresse zu bestätigen,

klickst du auf das graue Feld.

Hier steht: **Gehe zu deiner E-Mail**.

Wenn du darauf klickst,

kommst du automatisch zu deiner E-Mail-Seite.

Jetzt kannst du dich ganz normal bei deinem E-Mail-Konto anmelden.

Du hast von Facebook eine E-Mail bekommen.

In dieser E-Mail steht:

Du hast dich bei Facebook registriert.

Facebook möchte eine Bestätigung,

dass du dich auch wirklich registriert hast.

Klicke dazu auf das blaue Feld: **Bestätige dein Konto**.

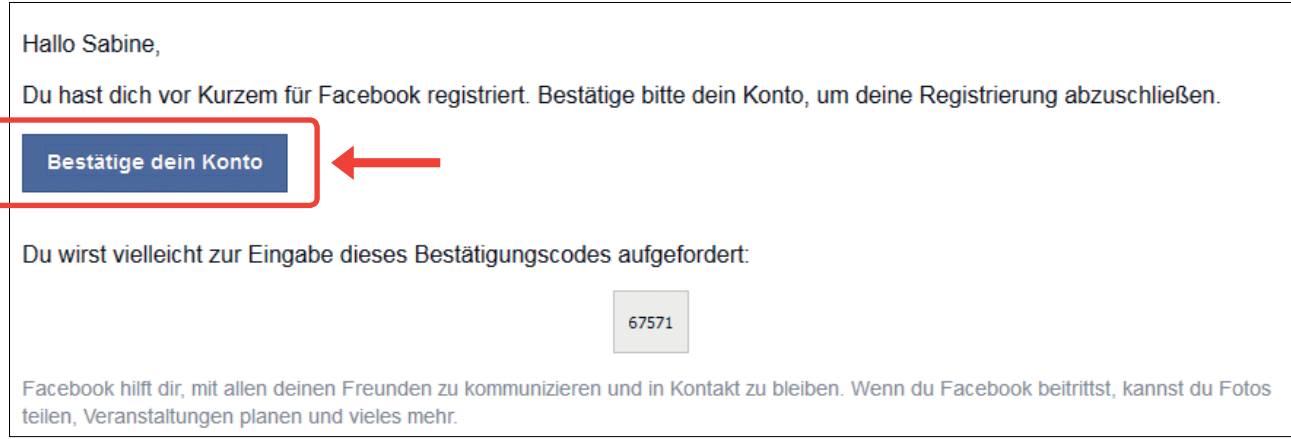

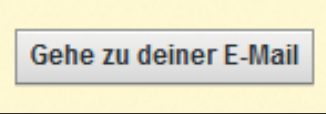

Wenn du auf das Feld in der E-Mail klickst,

dann kommst du zurück zu Facebook.

Jetzt siehst du auf deinem Bild-Schirm eine Facebook-Seite.

Hier steht: **Willkommen bei Facebook**.

Und du siehst eine Liste mit mehreren Schritten untereinander.

#### **Schritt 1:**

Auch hier will Facebook noch mal nach Freunden von dir suchen. Du sollst wieder deine E-Mail-Adresse und dein E-Mail-Passwort eingeben. Beachte diese Nachfrage einfach nicht. Dein E-Mail-Passwort ist geheim und es geht Facebook nichts an! Klicke einfach einen Schritt weiter

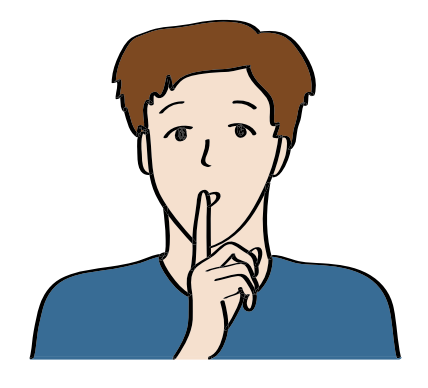

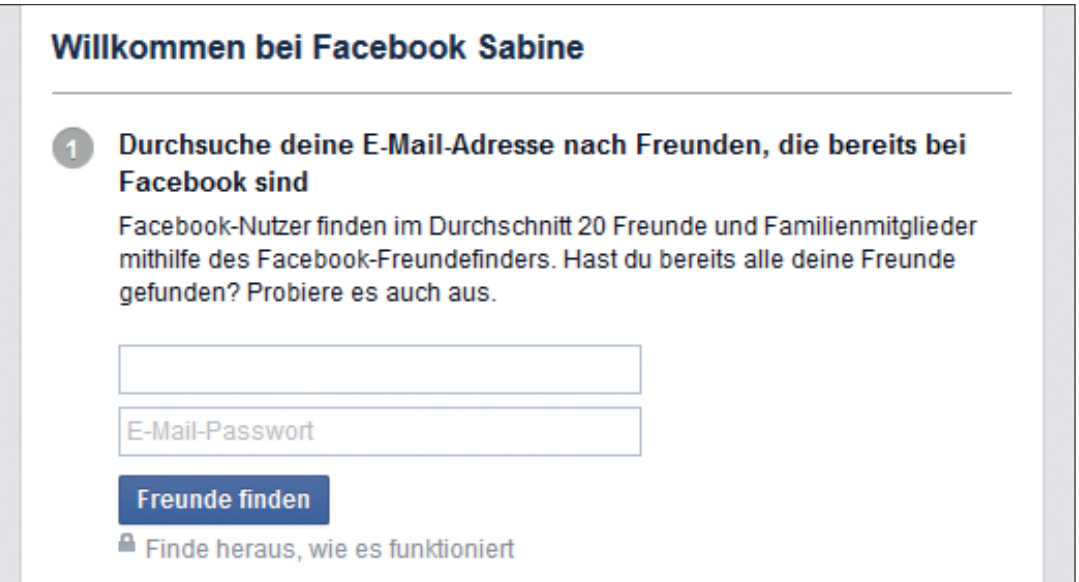

### **Schritt 2:**

Hier möchte Facebook dir deine **Privatsphäre-Einstellungen** erklären.

Das spricht man: **Pri wat sfä re Einstellungen**.

#### **Das heißt:**

Du kannst bestimmen,

wer deine Facebook-Seite sehen darf.

Oder deine Beiträge und Fotos sehen darf.

Facebook kann dir erklären, wie das geht.

Klicke dazu auf das blaue Feld.

Hier steht: **Privatsphäre-Rundgang starten**.

Wenn du das später machen möchtest,

mache einfach bei Schritt 3 weiter.

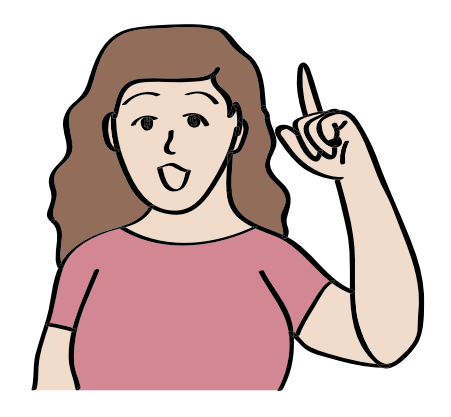

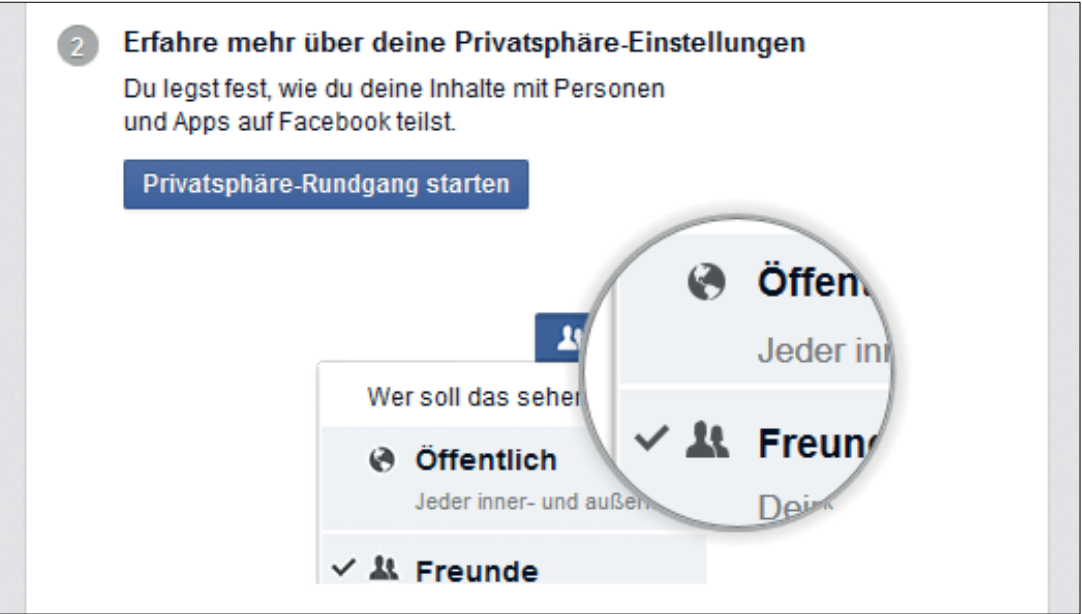

### **Schritt 3:**

Hier kannst du ein **Profil-Bild** festlegen.

Ein **Profil-Bild** ist das Foto,

was in deinem Profil gezeigt wird.

Du kannst dafür ein Foto von dir hochladen.

Klicke dazu auf das grüne Feld.

Hier steht: **Bild hinzufügen**.

Jetzt kannst du es auf deinem Computer anklicken

und mit einem weiteren Klick hochladen.

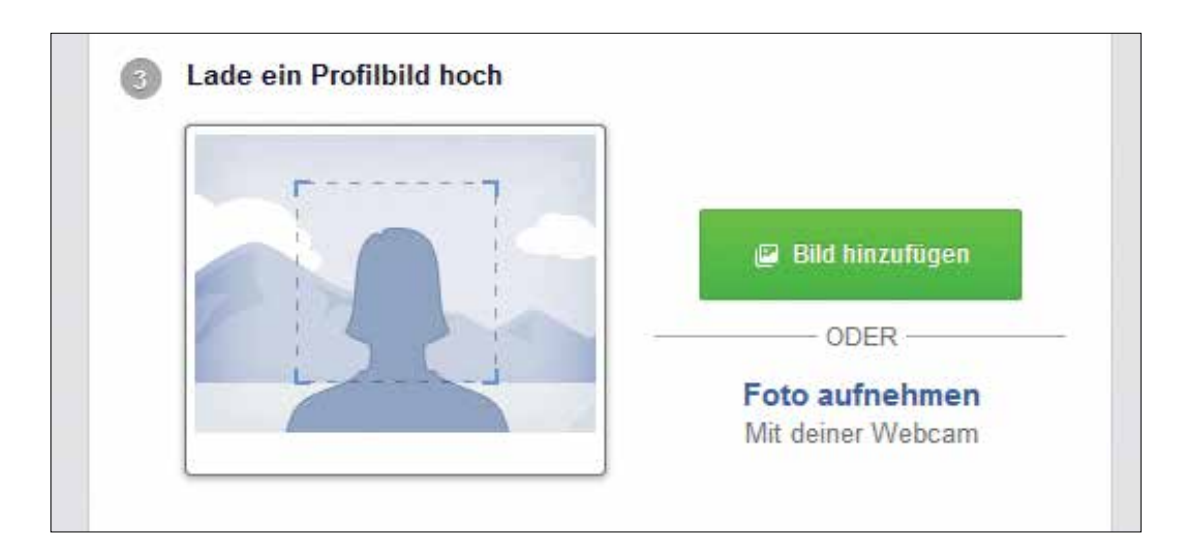

# **Vorsicht!**

Das Bild sollte nur dich zeigen.

Am besten du machst es selbst

mit deiner Kamera.

Dann musst du niemanden um Erlaubnis fragen,

ob du das Bild benutzen darfst.

Facebook bietet dir auch an,

dass du ein Foto direkt mit deiner **Web-Cam** machen kannst.

Web-Cam ist Englisch und bedeutet: **Internet-Kamera**.

Man spricht es: **web käm**.

Eine Web-Cam ist eine Kamera,

die mit einem Computer verbunden ist.

Wenn du eine Web-Cam hast, kannst du sofort ein Foto damit machen. Klicke auf: **Foto aufnehmen**. Facebook verbindet sich dann mit deiner Web-Cam. Und du kannst dann ein Foto von dir machen. Facebook speichert das Foto direkt als dein Profil-Bild.

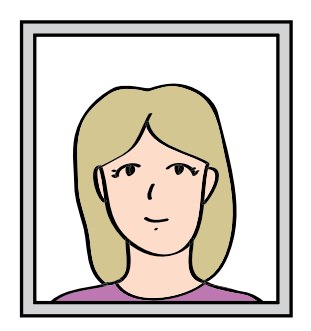

Wenn du kein Profil-Bild haben willst,

musst du auch kein Foto von dir machen oder hochladen.

Du kannst dich auch ohne Profil-Bild bei Facebook anmelden.

Dann kannst du den Schritt einfach überspringen.

# **Schritt 4:**

Hier kannst du nach Freunden suchen.

Facebook zeigt dir viele verschiedene Personen,

die du vielleicht kennst.

Wenn du mit einer Person befreundet sein möchtest,

klicke du auf: **Freund/in hinzufügen**.

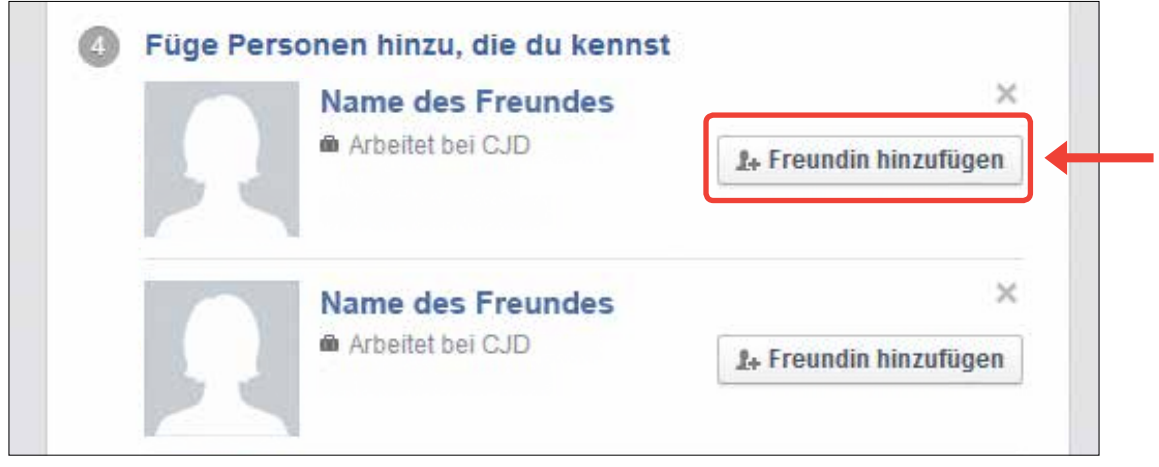

# **Vorsicht!**

Füge nur Freunde hinzu, die du auch im echten Leben kennst! Fremde können gefährlich sein. Du musst nicht sofort Freunde hinzufügen. Das kannst du auch später noch machen.

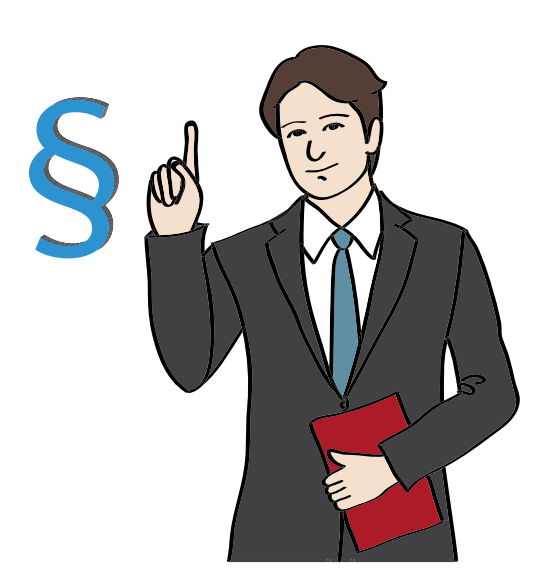

Jetzt kannst du auch dein **Profil bearbeiten**.

#### **Das heißt:**

Du gibst an, was auf deiner

Facebook-Seite über dich stehen soll.

Das ist wie eine kurze Beschreibung von dir.

Dafür klickst du auf: **Profil bearbeiten**.

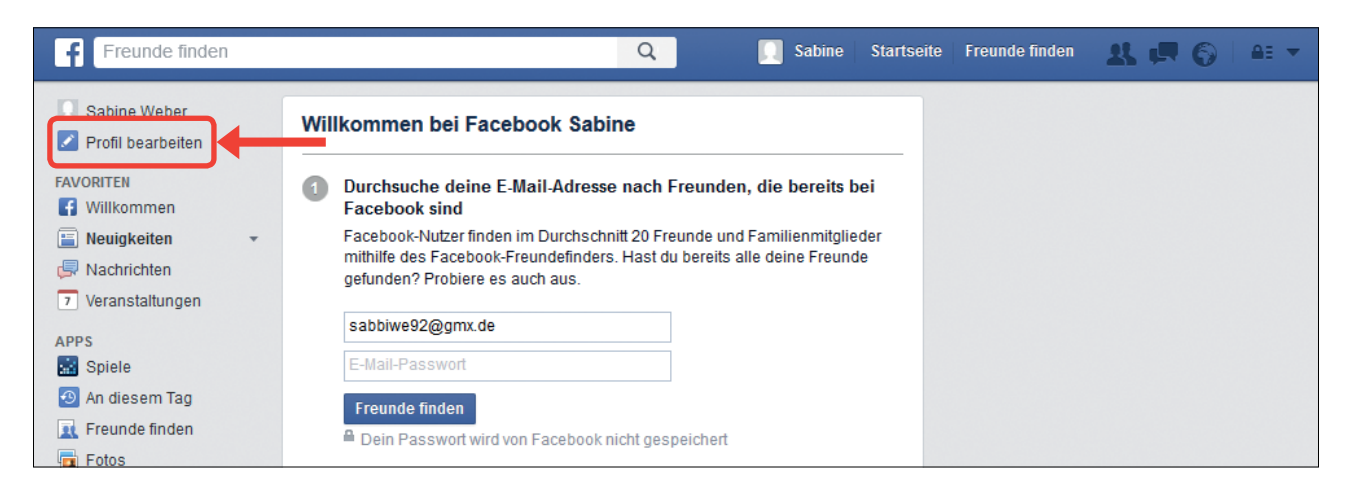

Hier kannst du verschiedene Dinge über dich angeben.

### **Zum Beispiel:**

- Deine Hobbys
- Deine Lieblings-Musik
- Oder auf welche Schule du gehst

# **Vorsicht!**

Es ist besser, wenn du nicht zu viele Informationen über dich im Internet schreibst.

### **Zum Beispiel:**

- Deine Adresse
- Deine Telefon-Nummer

Solche Informationen sollte man nicht auf Facebook schreiben. Sonst können auch fremde Menschen sie dort lesen. Dann können Fremde dich besuchen oder anrufen, obwohl du das nicht willst.

# **Tipp!**

Du kannst auch bestimmen,

wer die Informationen in deinem Profil sehen darf.

Wenn du mit der Maus auf die Information gehst,

siehst du rechts die blaue Schrift: **Bearbeiten**.

Klicke auf **Bearbeiten**.

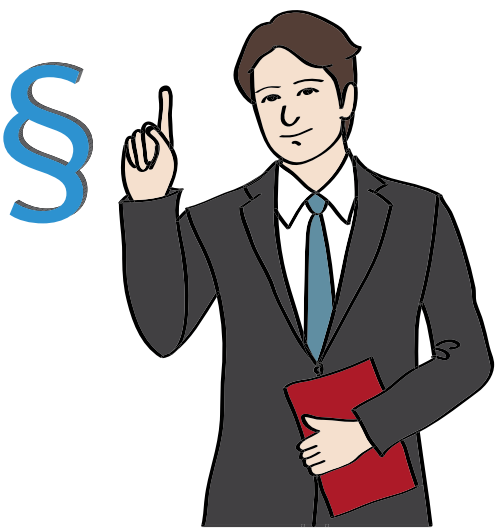

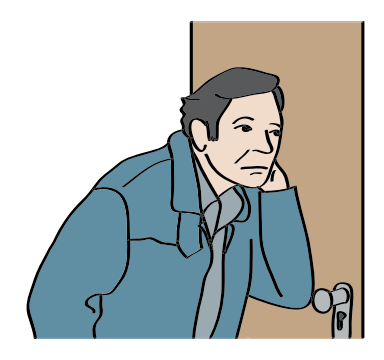

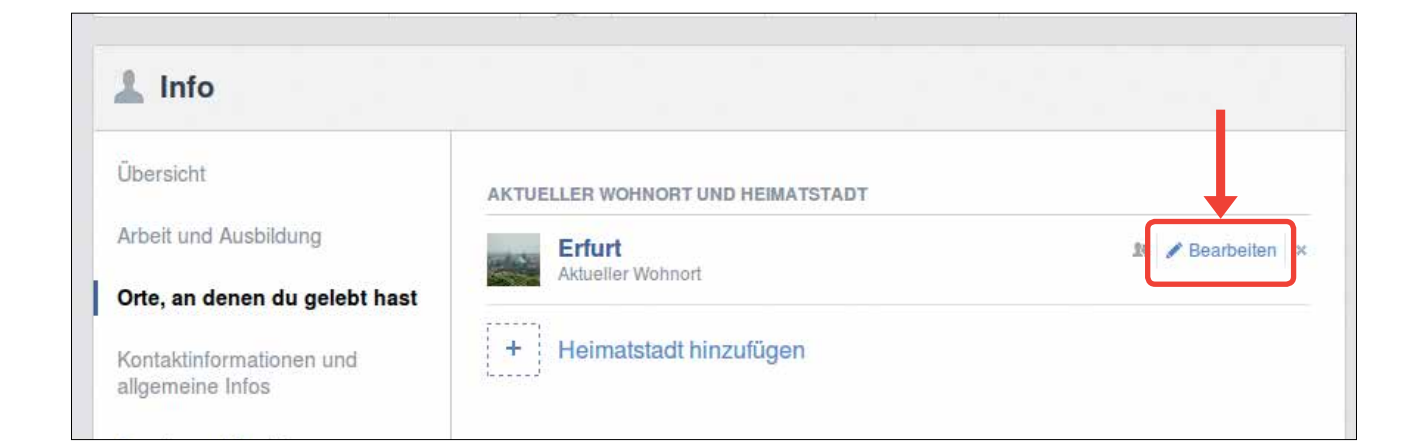

Danach klickst du auf den kleinen Pfeil.

Dann öffnet sich ein neues Fenster.

Hier steht:

• **Öffentlich**

Alle Facebook-Nutzer können dein Profil sehen.

• **Freunde**

Nur deine Facebook-Freunde

können dein Profil sehen.

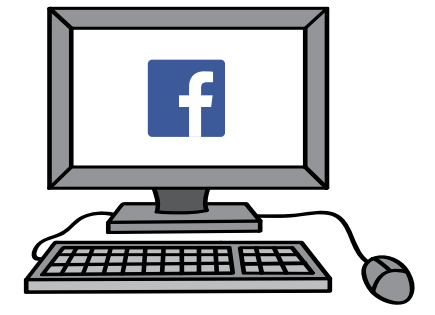

• **Nur Ich**

Nur du kannst dein Profil sehen.

### Niemand sonst!

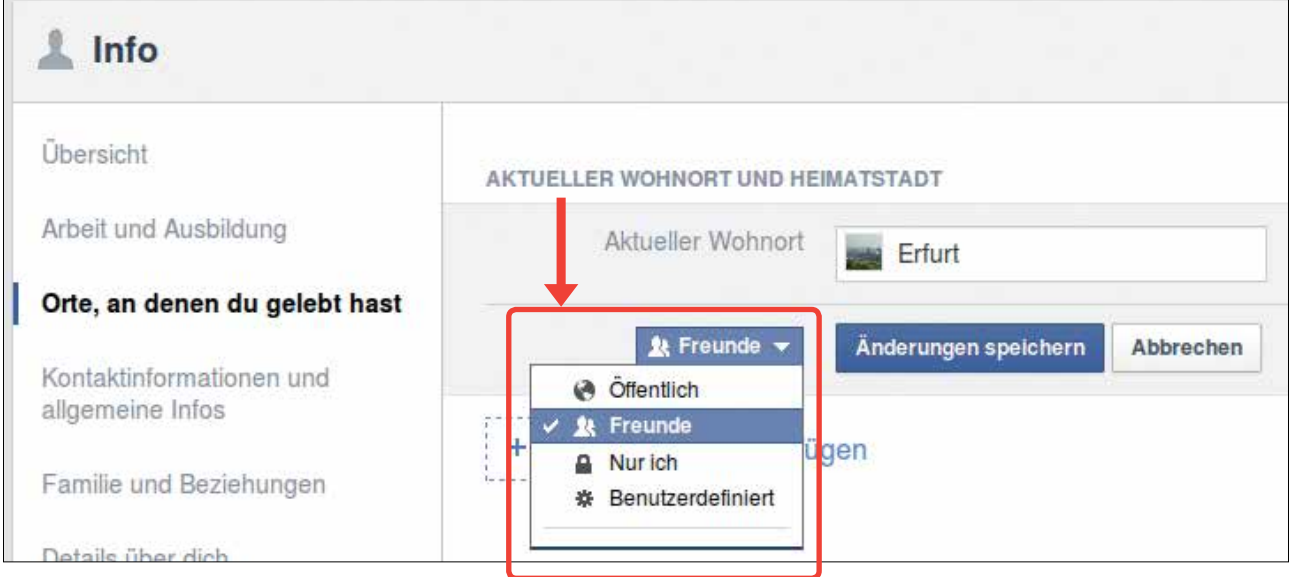

Das kannst du für jede Information in deinem Profil einstellen.

Am besten, du stellst immer ein,

dass nur Freunde deine Informationen lesen dürfen.

Wenn du etwas in deinem Profil bearbeitet hast,

dann klickst du auf das blaue Feld: **Änderungen speichern**.

Dadurch wird es gespeichert.

Und deine Freunde können es in deinem Profil sehen.

Wenn du etwas doch nicht speichern willst,

klicke auf: **Abbrechen**.

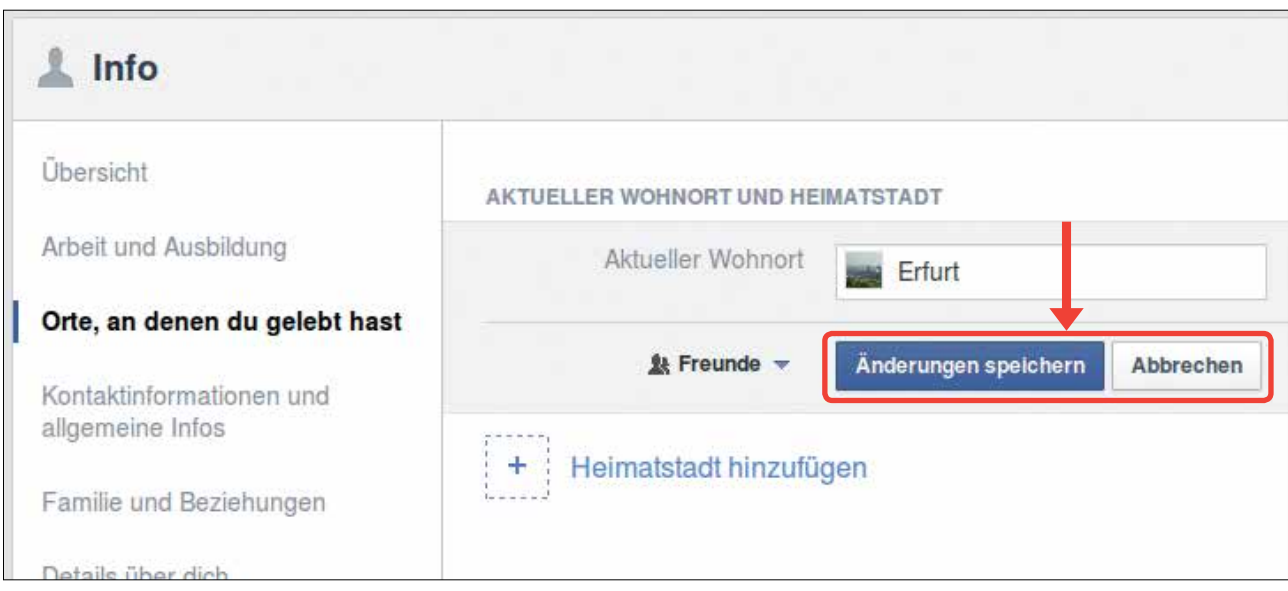

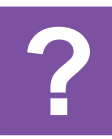

# **Was kann ich mit Facebook machen?**

Facebook will:

- Dass es leicht ist, neue Menschen kennen zu lernen.
- Dass es leicht ist, mit ihnen in Kontakt zu bleiben.

Dafür kannst du verschiedene Dinge bei Facebook machen.

Wenn du Facebook benutzen möchtest,

musst du dich vorher **ein-loggen**.

Ein-loggen ist Englisch und bedeutet: **Anmelden**.

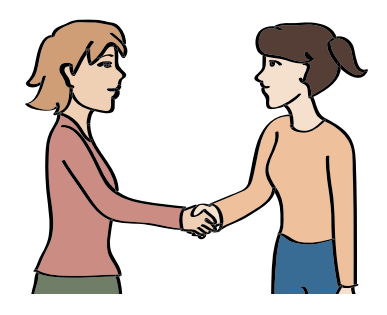

Wenn du dich in dein Benutzer-Konto ein-loggen möchtest,

dann gehe auf: **www.facebook.de**

Hier siehst du oben rechts 2 weiße Felder nebeneinander.

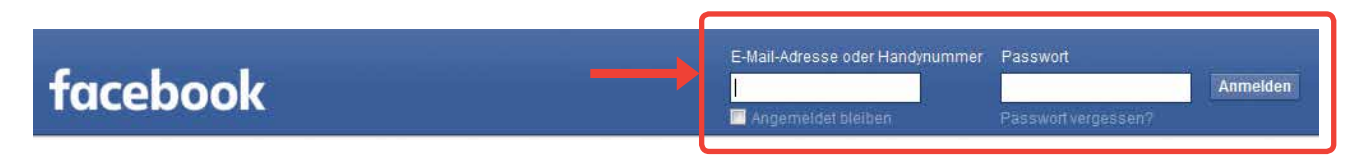

In diese Felder kannst du etwas schreiben:

- In das Feld auf der linken Seite kommt deine E-Mail-Adresse.
- In das Feld auf der rechten Seite kommt das Pass-Wort für dein Benutzer-Konto. Wenn du die 2 Felder ausgefüllt hast, dann klicke rechts auf das blaue Feld. Hier steht in weißer Schrift: **Anmelden**. Jetzt kannst du Facebook entdecken.

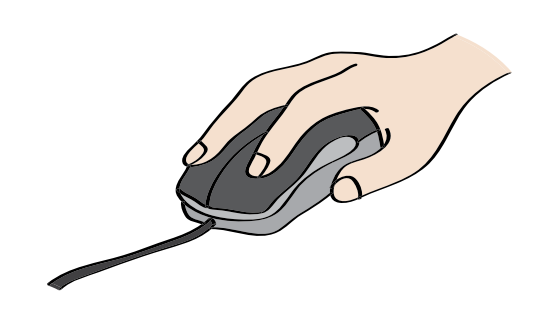

# **1. Profil und Chronik**

In deinem **Profil** beschreibst du dich selbst.

Diese Informationen können andere Nutzer

bei Facebook sehen.

Du kannst aber selbst bestimmen,

welche Informationen du über dich schreiben möchtest.

 $\overline{Q}$ 

**Sabine** 

**Startseite** 

**Freunde finden** 

Klicke oben auf deinen Namen.

Dann kommst du auf dein Profil.

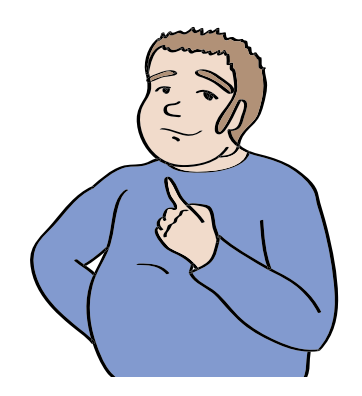

Freunde finden

### **Vorsicht!**

Gib nur Sachen an,

die du anderen wirklich zeigen willst.

Deine Angaben sind für immer

bei Facebook gespeichert.

### **Das heißt:**

Sie werden niemals gelöscht.

Auch wenn du irgendwann mal

dein Benutzer-Konto löschst.

Gib also nur Sachen an,

die dir nicht peinlich sind.

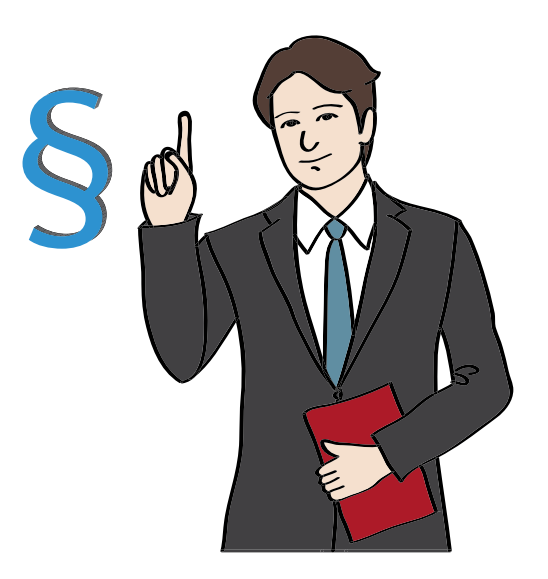

Zu deinem Profil gehört auch eine **Chronik**.

Das spricht man: **Kro nik**.

Die Chronik ist ein Bereich auf deiner Facebook-Seite.

Dort kannst du die Dinge hinschreiben,

die du erlebt hast.

Und die du deinen Facebook-Freunden erzählen möchtest.

In der Chronik kannst du auch Fotos oder Videos zeigen.

Und deine Freunde bei Facebook können dir etwas

auf deine Chronik schreiben.

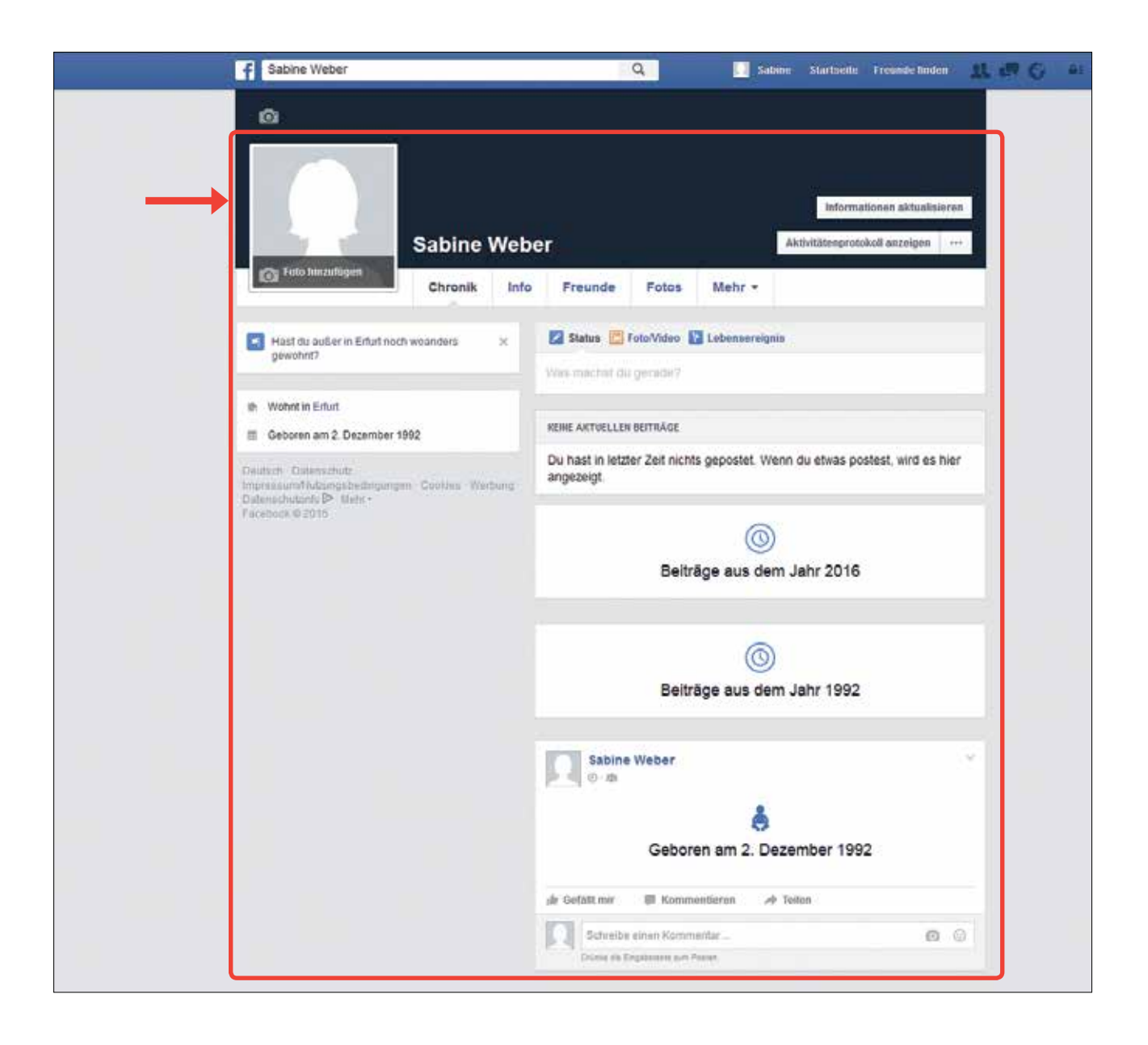

#### **Vorsicht!**

Verwende am besten nur eigene Fotos und Videos. Bei Fotos oder Videos von anderen musst du immer fragen, ob du sie benutzen darfst.

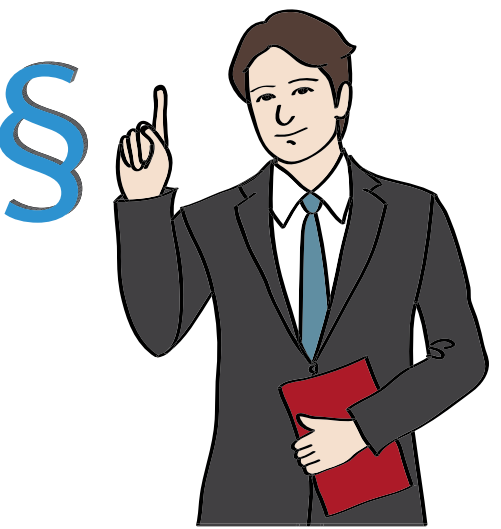

Wenn man auf dem Foto oder dem Video andere Menschen sehen kann, dann musst du sie vorher fragen: Darf ich das Foto oder Video benutzen? Denn jeder Mensch soll selbst entscheiden, ob er im Internet gesehen werden will.

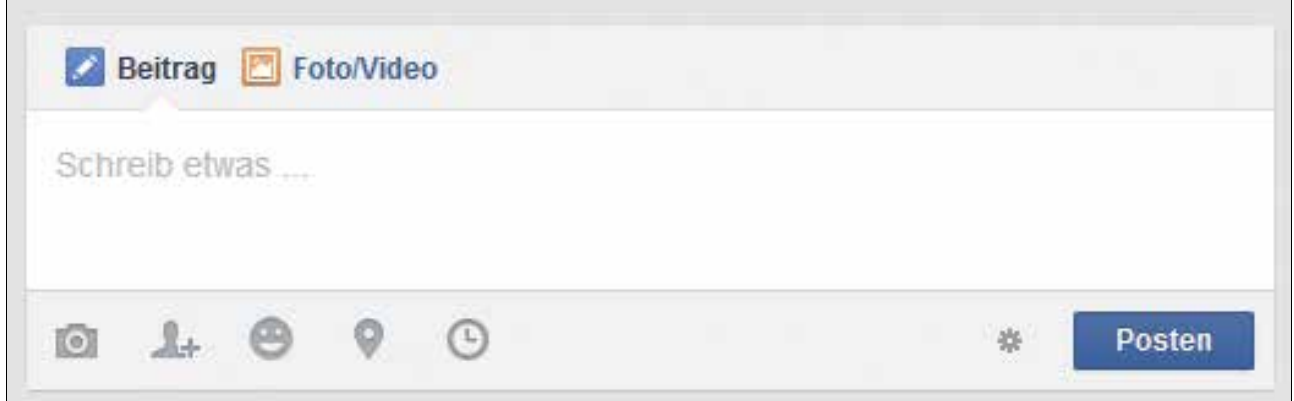

Auch deine Facebook-Freunde haben eine Chronik.

Dort kannst du lesen, was sie machen.

Oder du kannst ihre Videos und Fotos anschauen.

Du kannst auch etwas an die Chronik

von einem Facebook-Freund schreiben.

Wenn dir ein Beitrag bei Facebook gefällt,

dann kannst du auf die graue Schrift klicken: **Gefällt mir!**

Dann färbt sich die Schrift blau.

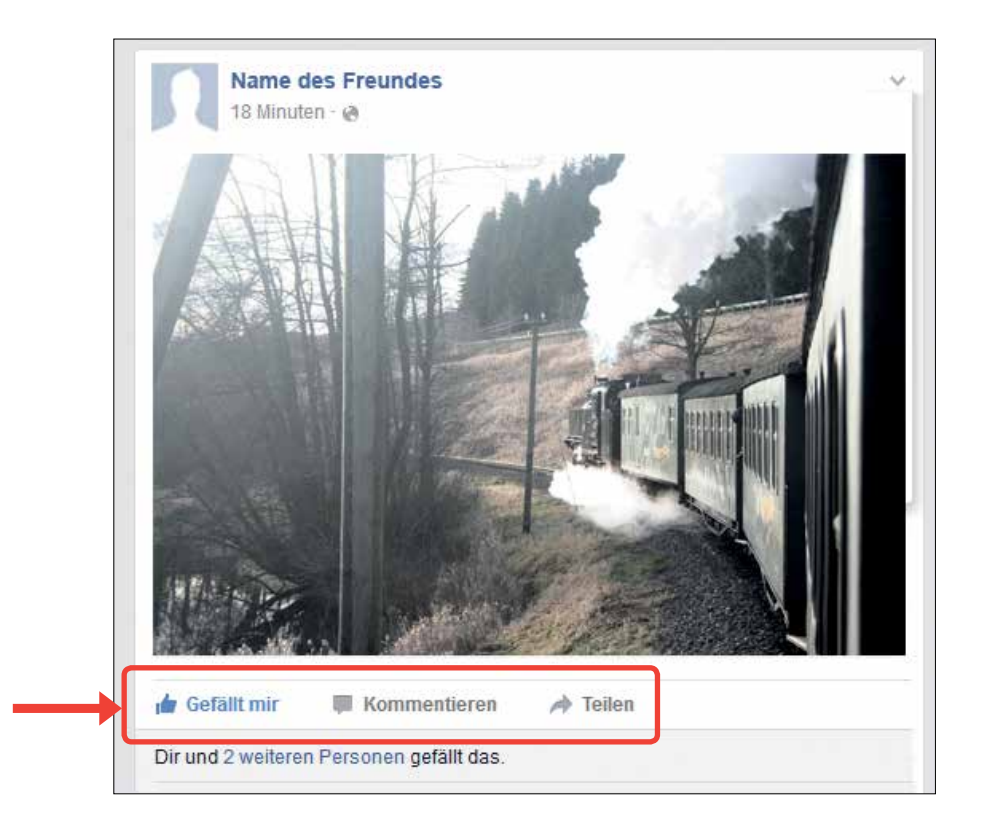

Damit zeigst du deinen Freunden:

Das finde ich gut!

Auch deine Freunde können dir zeigen,

was ihnen in deiner Chronik gefällt.

Das nennt man: **Liken**.

Das ist ein englisches Wort.

Es heißt auf Deutsch: **Etwas mögen**.

Man spricht es so aus: **Lai ken**.

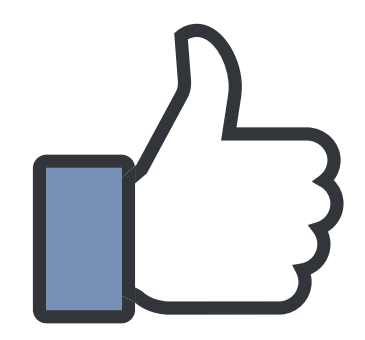

Man kann auch etwas zu einem Beitrag schreiben.

**Zum Beispiel:** Warum dir der Beitrag gefällt.

Oder was du darüber denkst.

Das nennt man: **Kommentieren**.

# **Achtung!**

Beim Kommentieren darf man seine Meinung sagen. Man darf aber niemanden beschimpfen oder beleidigen. Man darf keine Geheimnisse von anderen Menschen verraten.

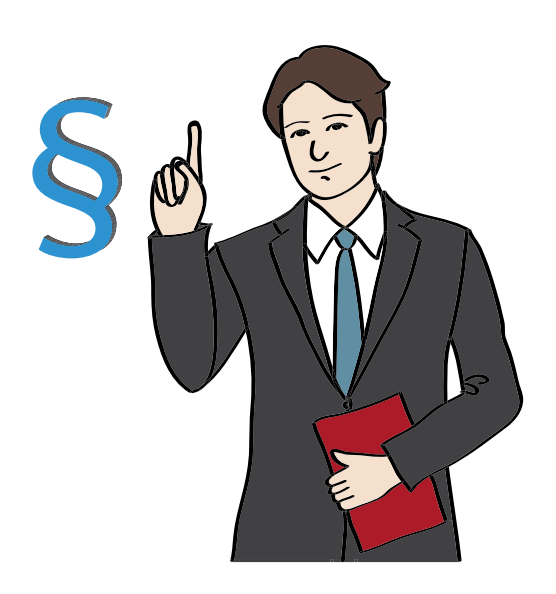

# **2. Haupt-Meldungen**

Deine Haupt-Meldungen zeigen dir zusammen-gefasst an:

- Was deine Freunde in ihre Chronik geschrieben haben.
- Oder was deine Freunde in die Chronik von jemand anderem geschrieben haben.
- Was deine Freunde kommentiert haben.
- Oder auch was deinen Freunden gefällt.

Dadurch weißt du schnell, was deine Freunde machen.

Und du kannst leicht mit ihnen in Kontakt bleiben.

Die Haupt-Meldungen kannst du ebenfalls kommentieren.

Oder du klickst auf: **Gefällt mir!**

Dann zeigst du,

dass du etwas gut findest.

Dadurch nimmst du ganz einfach

am Leben deiner Freunde teil.

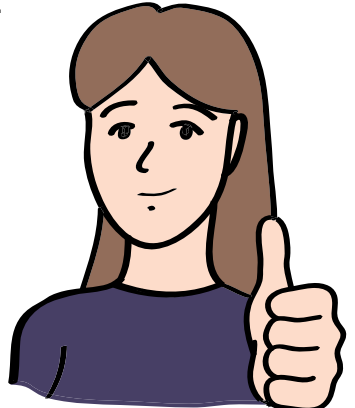

Wenn du deine Haupt-Meldungen sehen willst,

klicke in der Menü-Leiste auf: **Neuigkeiten**.

Die Menü-Leiste ist der Bereich ganz links auf Facebook.

Oder klicke oben in der blauen Leiste

auf die weiße Schrift: **Start-Seite**.

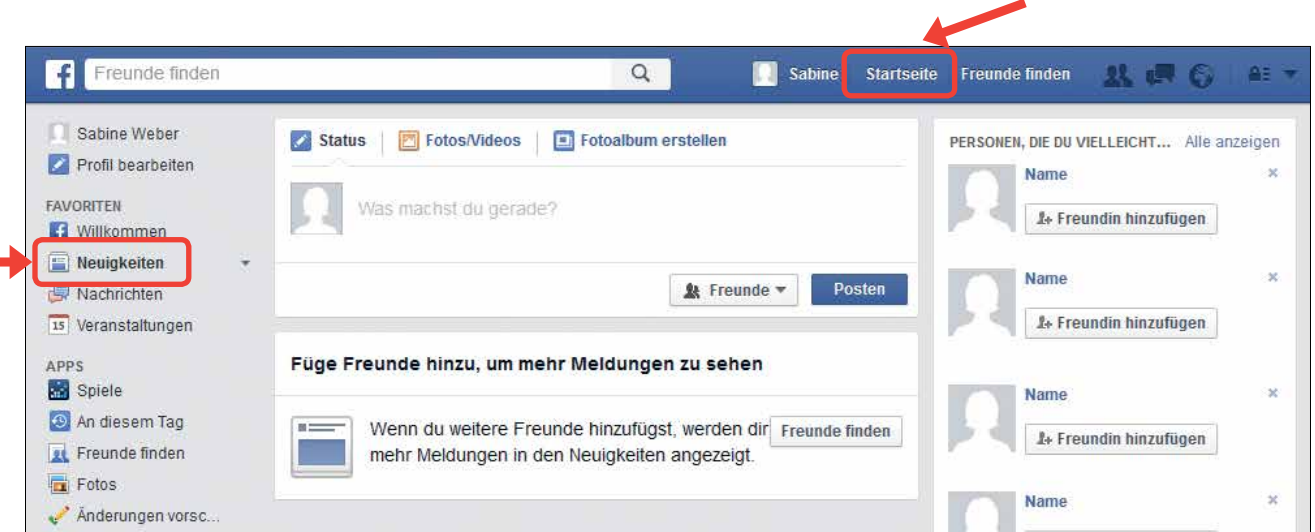

# **3. Nachrichten schreiben**

Du kannst dich mit deinen Freunden bei Facebook unterhalten.

Ihr könnt euch gegenseitig Nachrichten schreiben.

Diese Nachrichten sind privat.

### **Das heißt:**

Nur ihr könnt sie lesen.

Das nennt man auch: **Chatten**.

Chatten ist ein englisches Wort.

Auf Deutsch heißt es: **Sich unterhalten**.

Es wird so ausgesprochen: **Tschätten**.

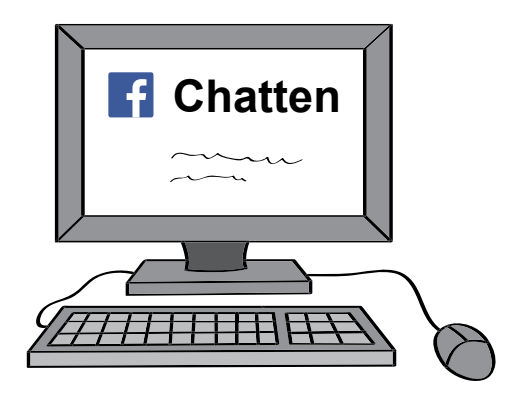

Auf der rechten Seite bei Facebook siehst du eine Liste. Hier stehen die Namen deiner Freunde. Hinter manchen Namen ist ein grüner Punkt. **Der grüne Punkt bedeutet:**  Dein Freund ist gerade auch bei Facebook angemeldet.

Man sagt auch: Dein Freund ist **online**.

Du kannst also jetzt mit ihm chatten. Wenn du mit ihm chatten möchtest, dann klicke einfach auf den Namen von deinem Freund. Es öffnet sich ein neues Fenster. Hier kannst du mit deinem Freund Nachrichten schreiben.

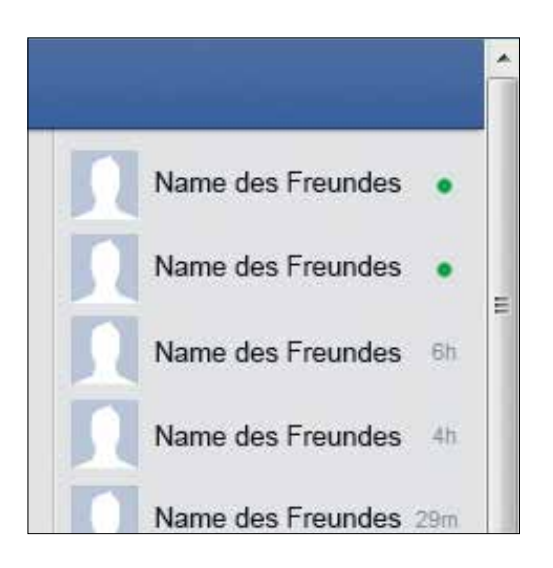

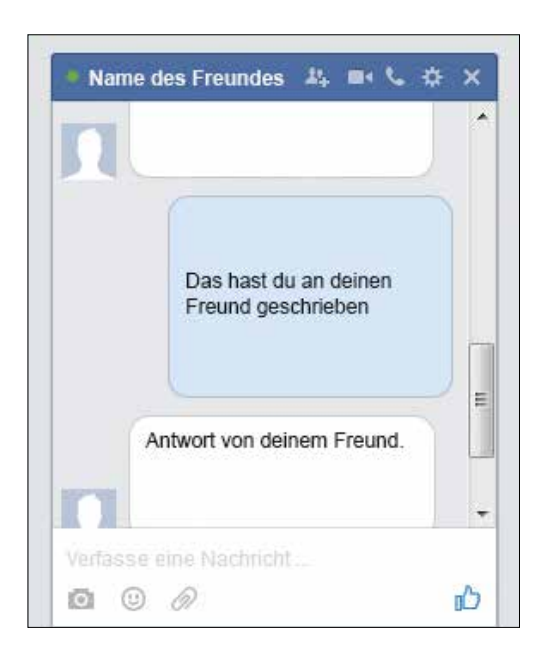

#### **4. Freunde suchen**

Wenn du neue Freunde hinzufügen möchtest,

klicke auf das weiße Feld neben dem Facebook-Zeichen.

Das ist ganz oben auf der Internet-Seite.

Hier steht in hell-grauer Schrift: **Freunde finden**.

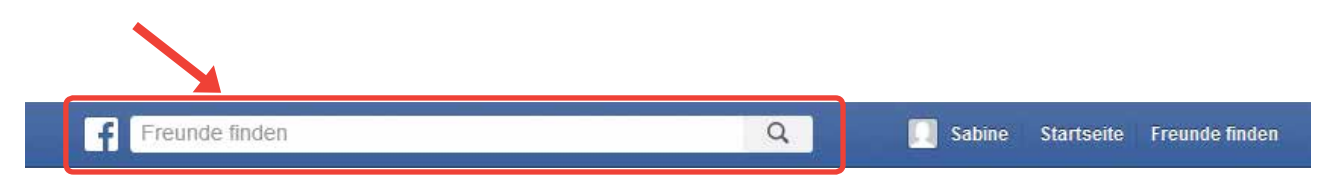

Klicke auf die Schrift.

Dann verschwindet die Schrift.

Und du kannst einen Namen hinschreiben.

#### **Zum Beispiel:**

Den Namen von einem Freund.

Facebook zeigt dir dann eine Liste mit Personen.

Wenn du eine Person gefunden hast,

klicke einfach auf den Namen.

Dann kommst du auf die Profil-Seite von der Person.

Dort kannst du noch einmal genauer schauen,

ob du die Person wirklich kennst.

Das siehst du zum Beispiel am Foto.

Wenn du die Person zu deinen Facebook-Freunden

hinzufügen möchtest,

klicke auf das grüne Feld: **Freund hinzufügen**.

Jemand anderes kann aber auch dich fragen,

ob du mit ihm auf Facebook befreundet sein möchtest.

Das nennt man eine **Freundschafts-Anfrage**.

Dann siehst du oben auf der Internet-Seite

eine rote Zahl bei dem Freunde-Zeichen.

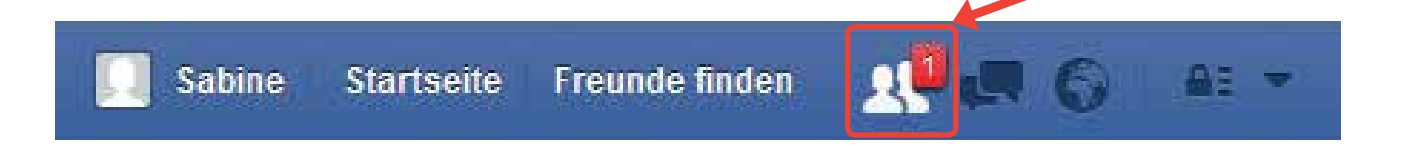

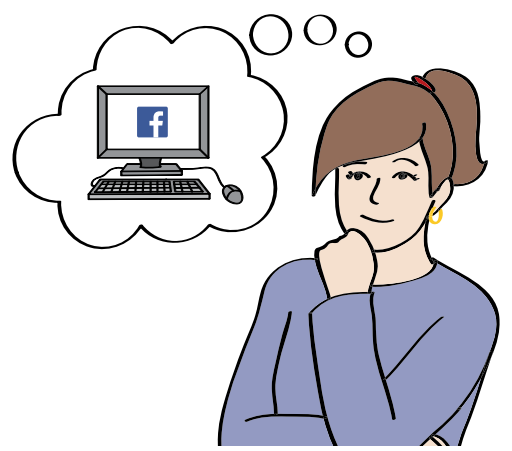

### 4. Freundin hinzufügen

Wenn du darauf klickst,

siehst du, wer mit dir befreundet sein möchte.

Wenn du auch mit der Person befreundet sein

möchtest, klicke auf: **Bestätigen**.

Dann seid ihr bei Facebook befreundet.

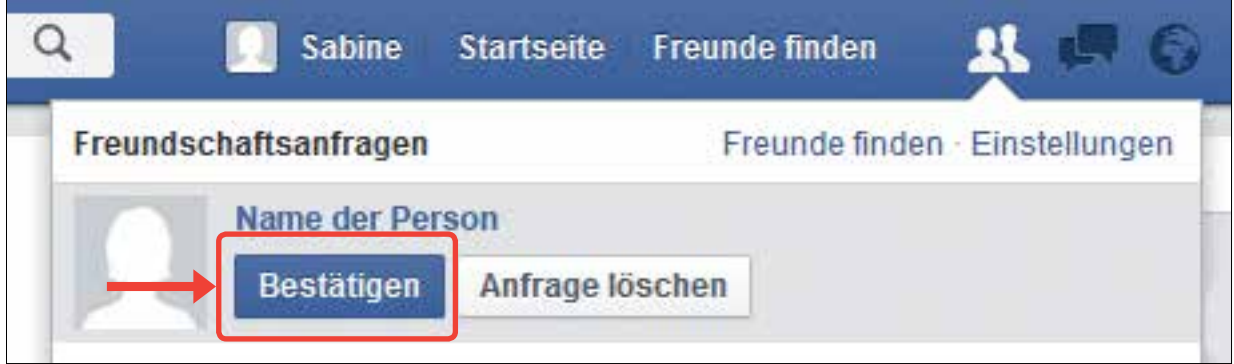

Es kann aber auch sein,

dass du die Person nicht kennst.

Oder nicht mit ihr befreundet sein willst.

Dann klickst du auf: Anfrage löschen.

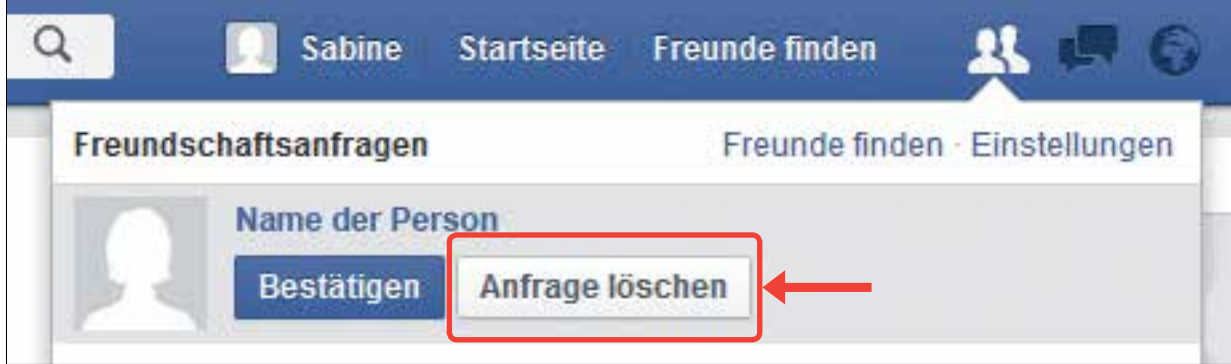

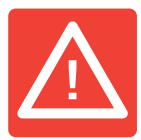

# **Worauf muss ich bei Facebook aufpassen?**

Bei Facebook muss man auf viele Dinge aufpassen.

Es müssen Regeln eingehalten werden.

Diese Regeln werden dir hier erklärt.

Jeder Mensch ist eine **Persönlichkeit**.

**Persönlichkeit** bedeutet,

dass jeder Mensch einmalig ist.

Zu der Persönlichkeit gehört zum Beispiel:

- Wofür sich der Mensch interessiert
- Was der Mensch sich wünscht
- Was der Mensch gut kann

Das sind alles Eigenschaften,

die einen Menschen einmalig machen.

Diese Eigenschaften beschreiben einen Menschen.

Um die Persönlichkeit zu schützen,

gibt es viele Regeln.

An diese Regeln muss man sich halten.

Man nennt die Regeln auch: **Persönlichkeits-Rechte**.

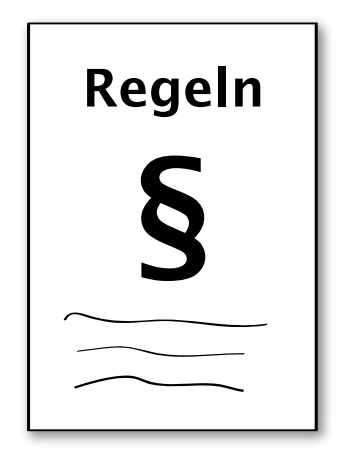

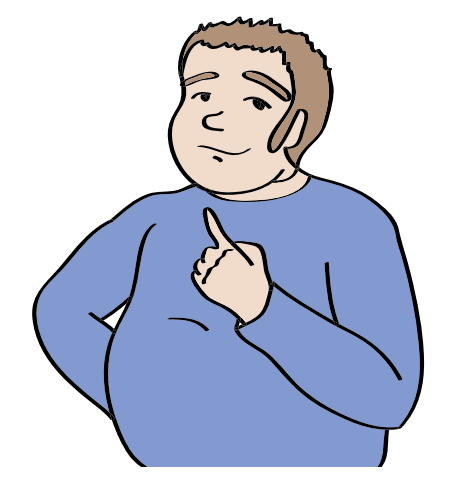

Zu den Persönlichkeits-Rechten gehört zum Beispiel:

#### **Das Recht auf Geheimnisse.**

Jeder Mensch hat das Recht auf Geheimnisse.

Es ist verboten,

Geheimnisse von anderen zu verraten.

#### **Das Recht an dem, was man gesagt hat.**

Ohne Erlaubnis darf niemand:

- Eine andere Person mit einem Aufnahme-Gerät aufnehmen.
- Jemand anderem eine Ton-Aufnahme von einer Person zeigen.

#### **Das Recht auf Daten-Schutz.**

Private Informationen über eine Person

sollen geschützt werden.

### **Zum Beispiel:**

- Die Adresse und das Geburts-Datum
- Dateien auf dem Computer

Die Informationen dürfen nicht an andere Personen

weiter gegeben werden.

Nur wenn die Person es erlaubt.

Dafür gibt es Regeln und Gesetze.

# **Das Recht auf Schutz vor Beleidigungen.**

Niemand darf andere beleidigen.

Oder falsche Dinge über eine Person erzählen.

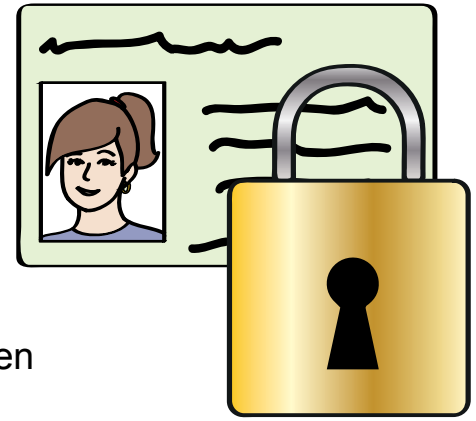

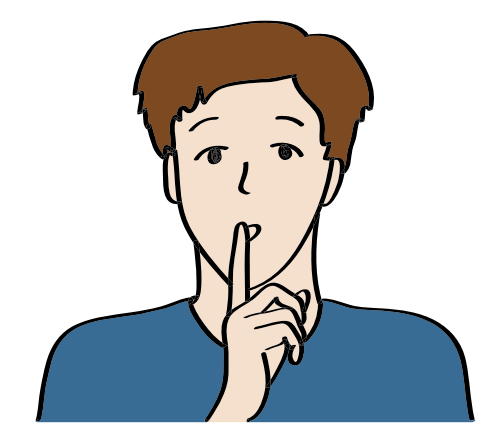

## **Das Recht am eigenen Bild.**

Jeder darf selbst entscheiden:

- ob er fotografiert werden will.
- oder ob er gefilmt werden will.

Fotos oder Videos von anderen Menschen

darf man nur mit ihrer Erlaubnis verwenden.

Sonst verstößt man gegen das Recht am eigenen Bild.

# **Achtung!**

Bei Facebook ist verboten:

- Geheimnisse von anderen zu verraten.
- Fotos, Videos oder Ton-Aufnahmen von anderen ohne Erlaubnis zu benutzen.
- Andere Personen zu beleidigen oder zu beschimpfen.
- Die Telefon-Nummer oder Adresse

von einer anderen Person weiter zu geben.

Wer ein Foto oder ein Video macht,

wird **Urheber** genannt.

## **Urheber bedeutet:**

Die Person hat das Foto oder Video gemacht.

Die Person hat die Rechte an diesem Foto oder Video.

Wer ein Foto oder Video macht,

darf bestimmen, was mit diesem Foto oder Video passiert.

Weil er der Besitzer von dem Foto oder Video ist.

Das nennt man: **Urheber-Recht**.

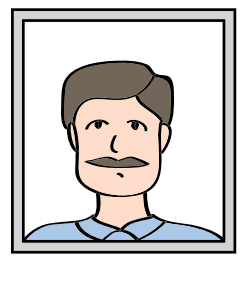

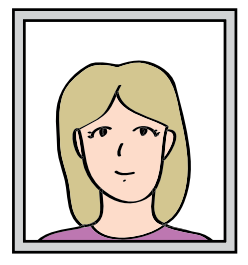

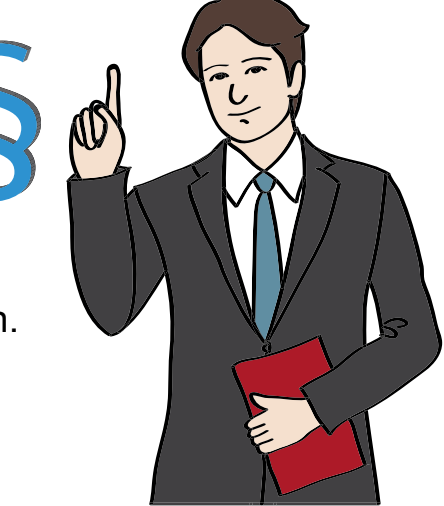

## **Das heißt:**

Bevor man ein Foto oder Video bei Facebook zeigen will, muss man den Besitzer um Erlaubnis fragen. Wenn man ein Foto oder Video benutzen darf, dann muss man immer dazu schreiben, wer der Urheber ist.

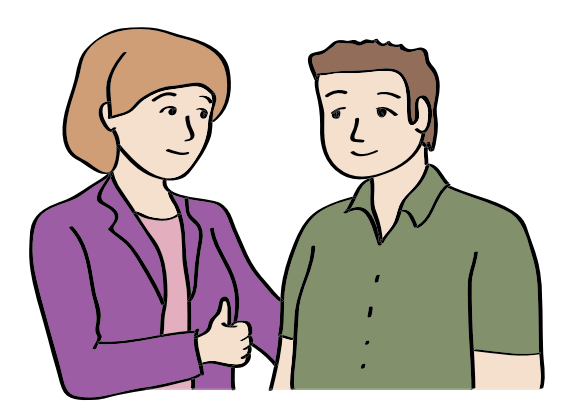

Es ist wichtig,

dass du über diese Regeln Bescheid weißt!

Dann weißt du,

wo du besonders aufpassen musst.

Diese Regeln musst du einhalten,

wenn du Facebook benutzten willst.

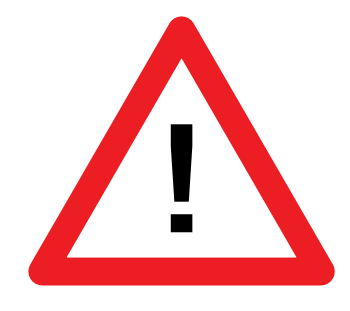

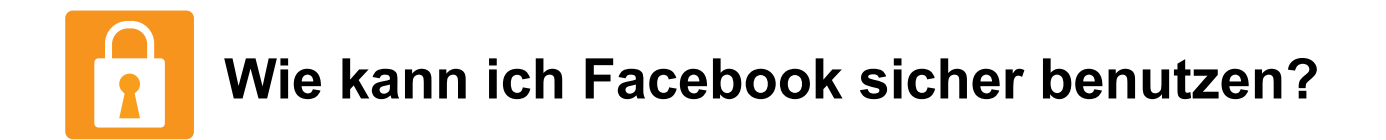

Facebook macht Spaß.

Aber Facebook kann auch schwierig und gefährlich sein.

Deshalb stehen hier Tipps,

wie du Facebook sicher benutzen kannst.

# **Tipp 1:**

Wenn du einen Beitrag bei Facebook machst,

kannst du dich entscheiden, wer den Beitrag sehen kann.

Klicke dazu unter deinem Beitrag auf **Freunde**.

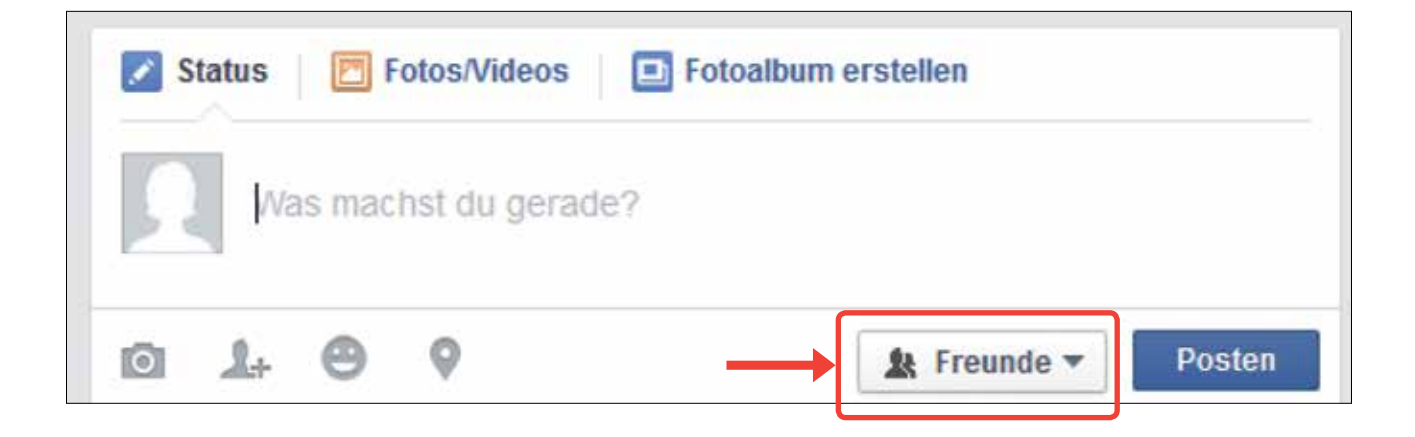

Dann öffnet sich ein neues Feld.

Wenn du deinen Beitrag jedem

zeigen möchtest:

Klicke auf: **Öffentlich**.

Wenn du deinen Beitrag

nur deinen Freunden zeigen möchtest:

Klicke auf: **Freunde**.

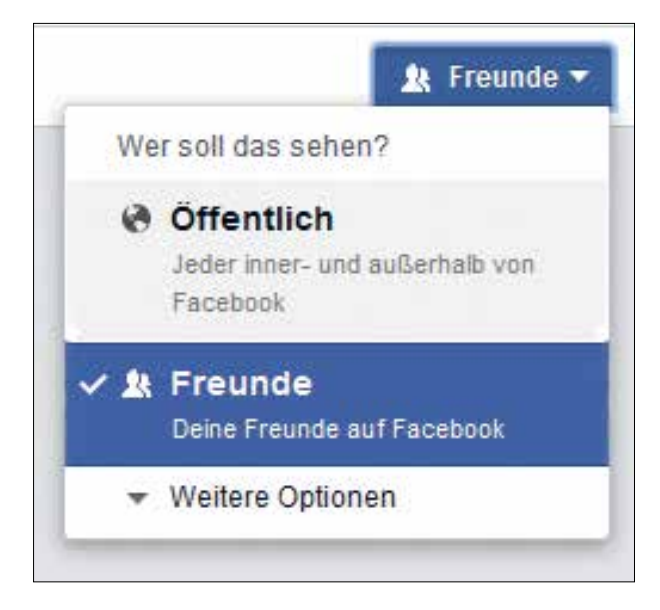

Wenn du einen Beitrag nicht mehr zeigen willst,

dann kannst du ihn löschen.

Dann kann ihn niemand mehr sehen.

Klicke dazu auf den kleinen grauen Pfeil

auf der rechten Seite von deinem Beitrag.

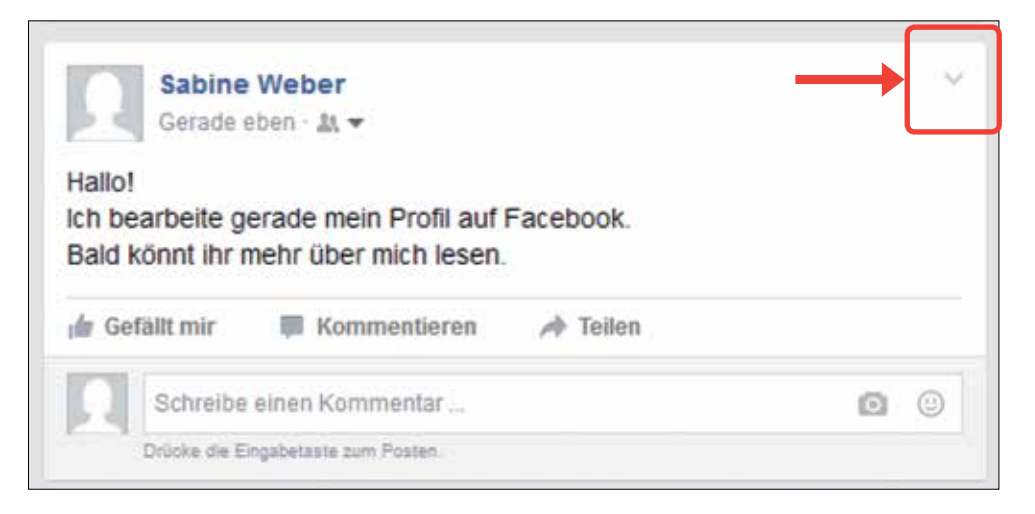

Dann öffnet sich ein neues Feld.

Dort kannst du auf **Löschen** klicken.

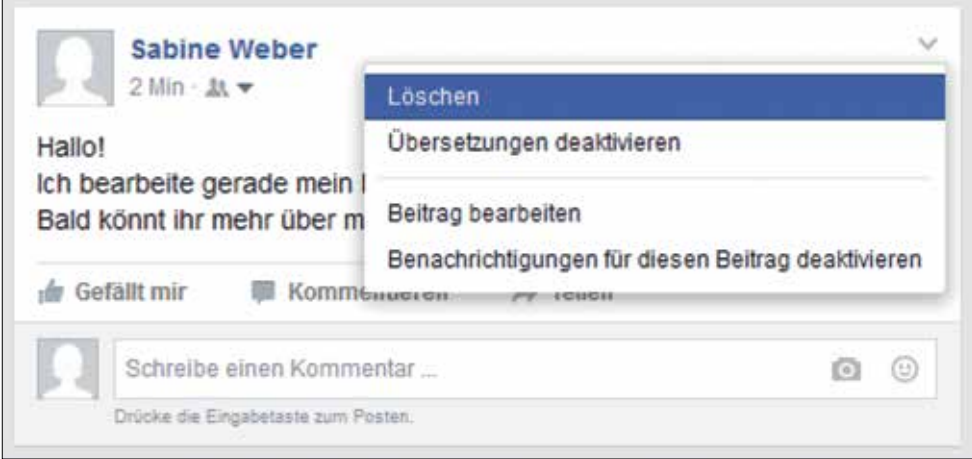

Oder du veränderst deinen Beitrag.

Klicke dazu auf: **Beitrag bearbeiten**.

# **Wichtig!**

Facebook wird deine Fotos oder Videos behalten, auch wenn du alles löschst. Überlege dir ganz genau, was du wirklich bei Facebook hochladen willst. Wenn du einmal etwas ins Internet stellst,

dann bleibt es für immer im Internet.

### **Deshalb:**

- Zeige keine peinlichen Fotos oder Videos.
- Schreibe keine peinlichen Kommentare oder Beiträge.
- Benutze keine Schimpf-Wörter oder Beleidigungen.

Und wenn Du trotzdem mal unsicher bist, dann merke dir:

**Mache nichts, was Dir nicht angetan werden soll.**

### **Tipp 2:**

Bei Facebook gibt es auch viele Betrüger.

Fremde Menschen können bei Facebook nett wirken.

Aber in Wirklichkeit sind sie nicht nett zu dir.

Sei immer vorsichtig mit Menschen,

die du nur von Facebook kennst.

Vertraue nur Menschen,

die du auch in Wirklichkeit kennst.

Verrate nicht zu viel von dir.

Dann kommst du nicht in Gefahr.

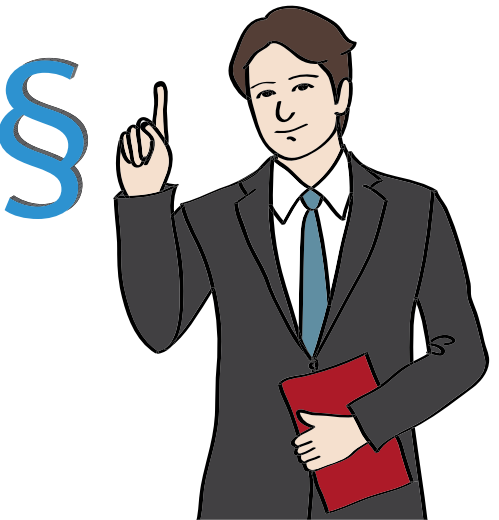

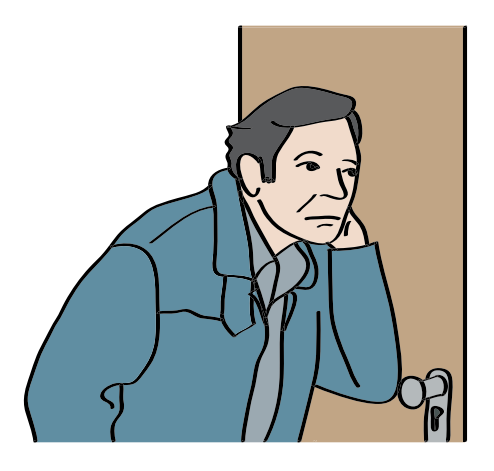

# **Vorsicht!**

Das darfst du bei Facebook niemals verraten:

- Deine Adresse.
- Deine Telefon-Nummer.
- Deine Konto-Nummer.

# **Tipp 3:**

Du musst aufpassen: Bei Facebook gibt es nichts zu gewinnen. Wenn dir jemand ein Gewinn-Spiel anbietet, dann lehne es ab. Er will nur Werbung für sich machen.

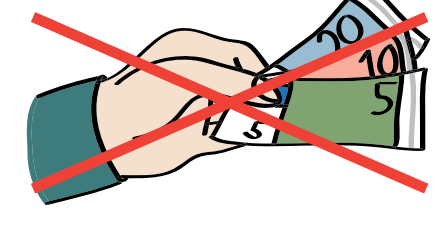

# **Tipp 4:**

Manchmal halten sich Personen bei Facebook nicht an die Regeln.

Dann kannst du Facebook Bescheid sagen.

So kann Facebook zum Beispiel

Bilder oder Videos löschen.

Wenn du einen Beitrag

melden möchtest, gehst du auf

den kleinen grauen Pfeil.

Hier klickst du einfach auf:

# **Beitrag melden**.

Bei Fotos steht dort:

**Foto melden**.

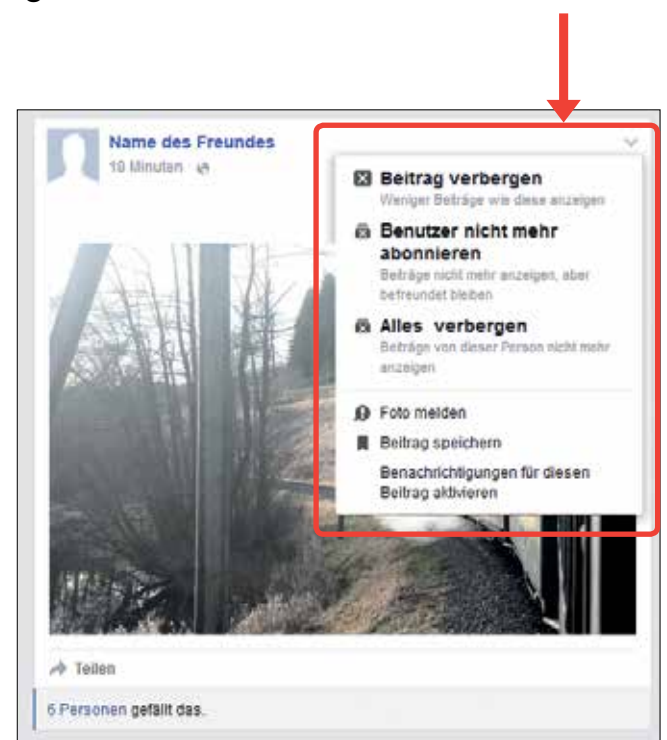

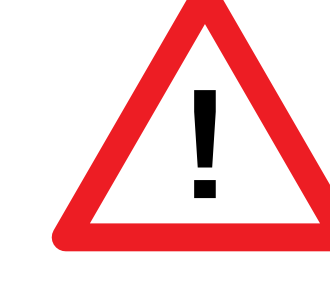

Du musst dir immer merken: Hinter den Facebook-Nutzern stecken Menschen wie du und ich. Keiner will verletzt oder beleidigt werden!

# **Tipp 5:**

Wenn du bei einem Beitrag von einem Facebook-Benutzer auf **Gefällt mir** klickst, dann bist du ein **Follower**. Follower ist Englisch und bedeutet so viel wie: Eine Person, die mit einer anderen Person mit geht. Bei Facebook kann ein Follower immer die neuesten Beiträge von einem anderen Nutzer sehen.

Facebook merkt sich genau, was dir gefällt. Du siehst dann Werbung von Dingen, die dir auch gefallen könnten.

# **Achtung!**

Wenn du dir etwas kaufen möchtest, achte nicht nur auf die Werbung von Facebook. Facebook will dich mit der Werbung beeinflussen. Informiere dich immer noch einmal selbst über das, was du dir kaufen willst.

Facebook soll nicht bestimmen, was du dir kaufst.

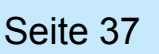

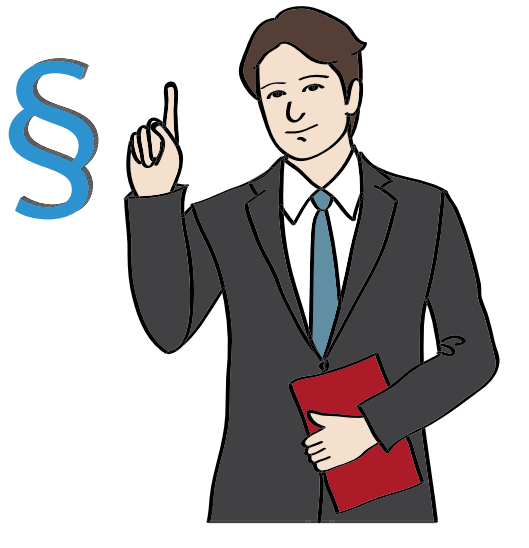

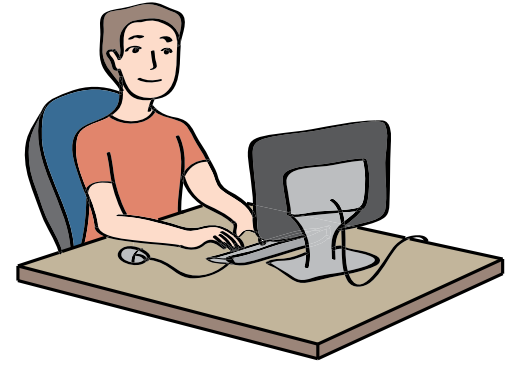

# **Tipp 6:**

Manchmal sollst du erst **Gefällt mir** drücken, bevor du ein Video oder Foto sehen kannst. Das ist nicht normal und kann eine Falle sein. Schaue Dir das Video oder Foto lieber nicht an. Man drückt erst auf **Gefällt mir**, wenn man ein Foto oder Video schon gesehen hat.

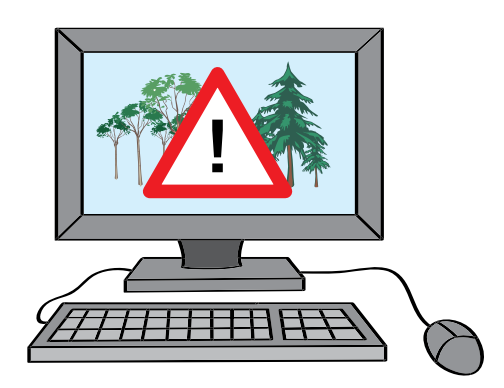

# **Tipp 7:**

Manchmal schreiben dir Freunde,

dass sie komische Nachrichten von dir bekommen.

Obwohl du keine Nachrichten an sie geschrieben hast.

Dann kann es sein,

dass jemand dein Pass-Wort heraus gefunden hat.

Du musst schnell dein Pass-Wort ändern.

Das Pass-Wort musst du geheim halten.

Nur du darfst es wissen,

damit dein Facebook-Konto sicher bleibt.

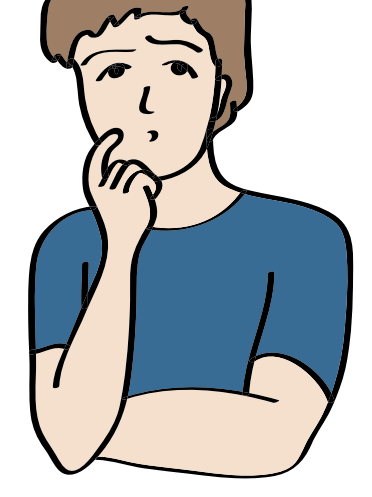

# **Tipp 8:**

Wenn du dich mit deinen Freunden auf Facebook unterhältst,

dann benutze den Chat dafür.

Im Chat könnt nur ihr eure Nachrichten lesen.

Wenn ihr euch über die Kommentare unterhaltet,

können es auch andere Menschen lesen.

# **Tipp 9:**

Wenn du dich bei Facebook ein-loggst,

siehst du auf der Start-Seite den Knopf:

# **Angemeldet bleiben**.

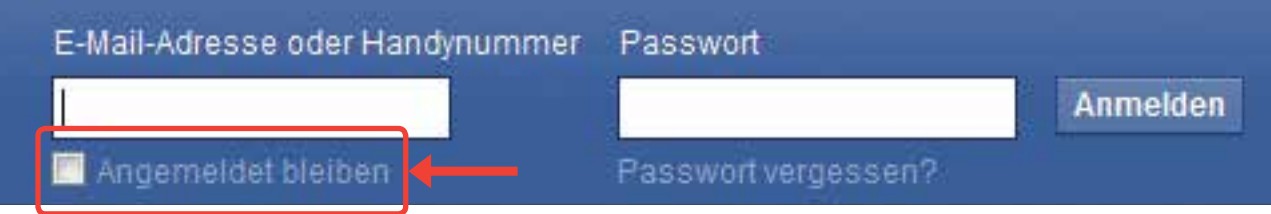

Wenn du darauf klickst,

bleibst du bei Facebook angemeldet.

Auch wenn du deinen Computer ausschaltest.

Benutze diesen Knopf lieber nicht.

Melde dich ab, wenn du mit Facebook fertig bist.

Damit kein anderer dein Profil benutzen kann.

Es ist besser,

wenn du dich jedes Mal neu anmeldest.

# **Tipp 10:**

Wenn du mit deinem Handy auf Facebook gehst,

gibt es eine **Standort-Bestimmung**.

Mit der Standort-Bestimmung weiß Facebook,

wo du gerade bist.

Facebook schreibt dann unter deine Beiträge,

wo du gerade bist.

So kann jeder sehen,

an welchem Ort du warst.

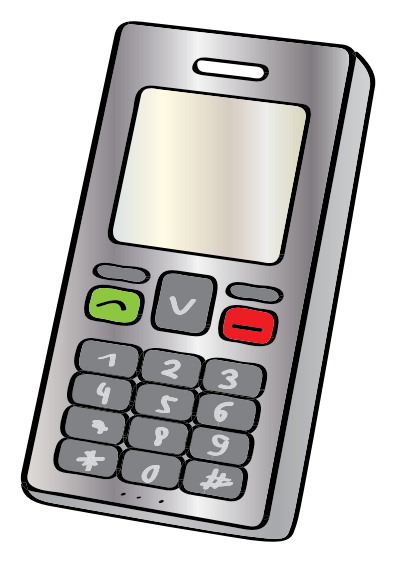

Schalte diese Standort-Bestimmung bei deinem Handy aus.

Es muss nicht jeder wissen, wo du gerade bist.

Das ist sicherer.

# **Tipp 11:**

Schreibe niemals zu viele Informationen über dich bei Facebook. Verrate niemals deine Geheimnisse auf Facebook. Auch nicht, warum du gerade traurig bist. Über solche Dinge spricht man am besten mit Menschen, die man kennt. Und mit denen man sich treffen kann.

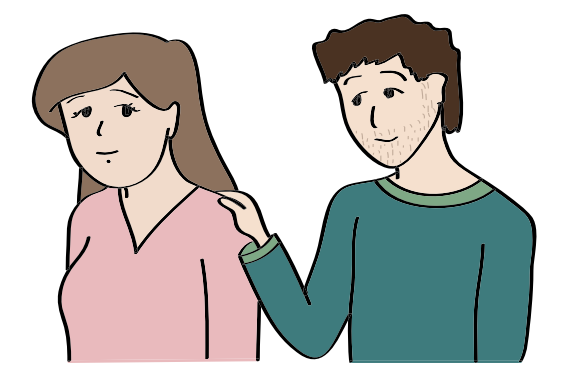

# **Tipp 12:**

Benutze nur neue **Browser**.

Browser ist ein englisches Wort.

Es wird so gesprochen: **Brauser**.

Ein Browser ist ein Computer-Programm.

Damit kann man Internet-Seiten anschauen.

Diese Browser kannst du zum Beispiel benutzen:

- Internet-Explorer
- Firefox
- Chrome

Das sind neue Browser.

Alte Browser können unsicher sein.

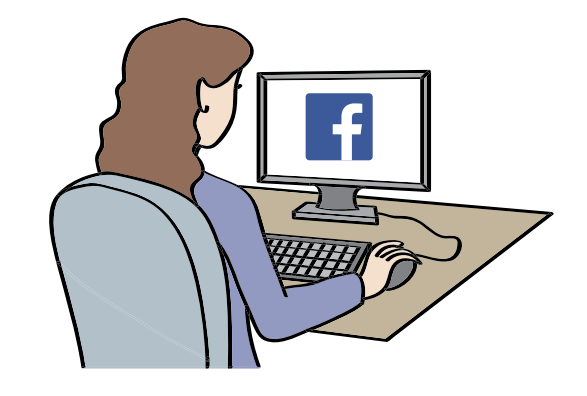

# **Tipp 13:**

Bleibe immer du selbst.

Versuche nicht,

jemand anderes zu sein.

Verwende nur ein Profil-Bild, das dich zeigt.

Aber es ist auch in Ordnung,

wenn du dein Gesicht nicht zeigen willst.

Dann benutze ein Profil-Bild,

das etwas anderes zeigt.

### **Zum Beispiel:**

- Dein Lieblings-Tier
- Dein Lieblings-Auto.

Aber benutze niemals ein Profil-Bild

mit dem Gesicht von einer anderen Person.

# **Tipp 14:**

Wenn Menschen bei Facebook schlecht

über dich schreiben, dann hole dir Hilfe.

So etwas nennt man **Mobbing**.

### **Mobbing bedeutet:**

Viele Menschen ärgern eine Person.

Das ist nicht gerecht.

Wenn dir so etwas passiert,

erzähle es jemandem, den du gut kennst.

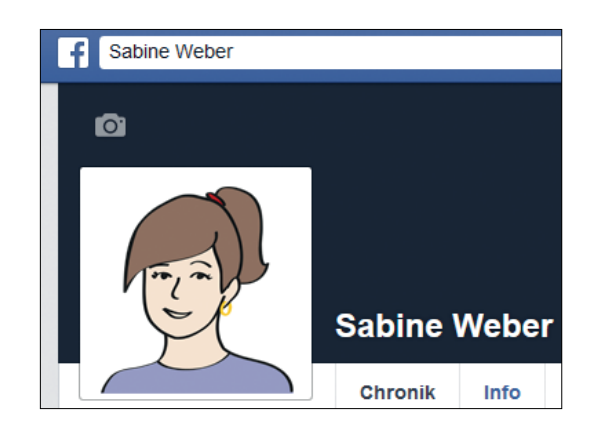

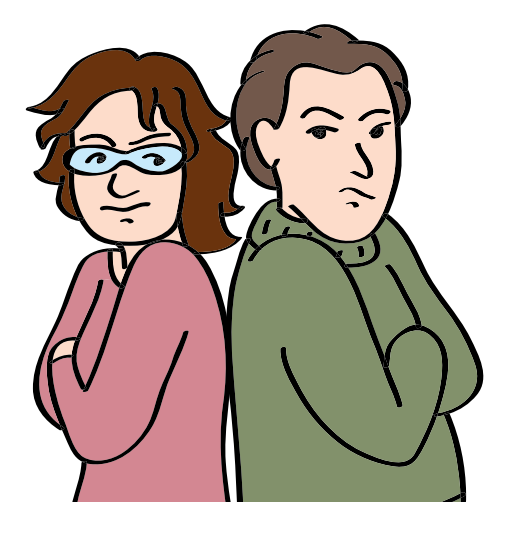

Menschen, die dich auf Facebook ärgern,

kannst du **blockieren**.

# **Blockieren bedeutet:**

Du hast mit der Person auf Facebook nichts mehr zu tun.

Die Person kann dir dann keine Nachrichten mehr schreiben.

Und sie kann dich auf keinen Bildern markieren.

Die Person kann auch keine Beiträge von dir lesen.

Du bist auf Facebook nicht mehr mit der Person befreundet.

So kann die Person dich auch nicht mehr ärgern.

Wenn du jemanden blockieren möchtest,

klicke auf das Zeichen mit dem Schloss.

Das ist oben auf der Facebook-Seite.

Freunde finden

Es öffnet sich ein neues Menü.

Hier kannst du unterschiedliche Dinge auswählen.

Klicke auf: **Wie verhindere ich, dass mich jemand belästigt?**

 $Q$ 

Du siehst jetzt ein weißes Feld. Hier gibst du den Namen von der Person ein, die du blockieren willst. Dann klickst du auf das graue Feld. Hier steht: **Blockieren**. Jetzt hast du die Person blockiert. Du bist nicht mehr mit der Person auf Facebook befreundet.

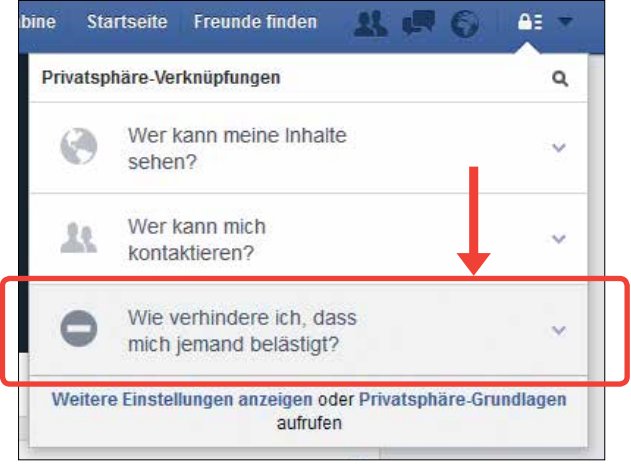

**Contract Startseite** Freunde finden

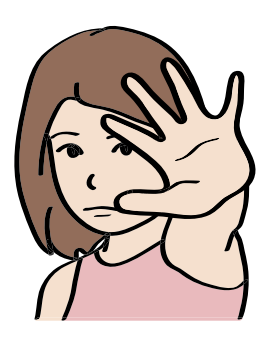

Wenn du die Blockierung wieder löschen möchtest,

klickst du wieder auf das Zeichen mit dem Schloss.

Auch hier klickst du auf: **Wie verhindere ich, dass mich jemand belästigt?**

Unter dem weißen Feld steht:

# **Alle blockierten Nutzer anzeigen**.

Darauf musst du klicken.

Du siehst jetzt alle Personen,

die du blockiert hast.

Wenn du eine Person nicht mehr blockieren willst,

klickst du neben dem Namen auf das graue Feld.

Hier steht: **Blockierung aufheben**.

Wegen der Blockierung bist du nicht mehr

mit der Person auf Facebook befreundet.

Wenn du nach der Blockierung wieder mit der Person

befreundet sein möchtest,

musst du eine neue Freundschafts-Anfrage schicken.

# **Tipp 15:**

Facebook kann **süchtig** machen.

# **Das heißt:**

Man verbringt so viel Zeit mit Facebook,

dass man an nichts anderes mehr denkt.

Das ist gefährlich.

Verwechsele Facebook nicht mit dem wirklichen Leben.

Im wirklichen Leben kann man den Menschen

in die Augen schauen, wenn man mit ihnen spricht.

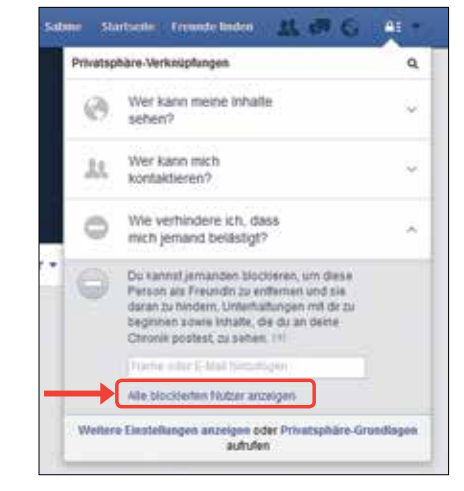

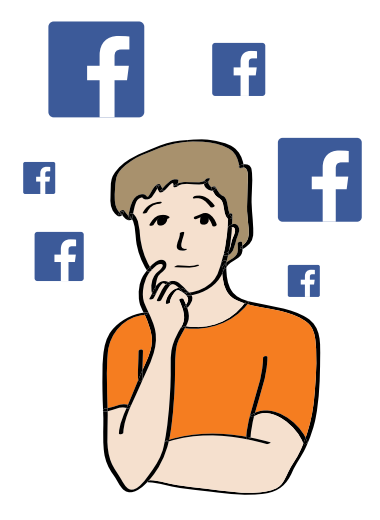

So merkt man schnell, ob man jemanden mag oder nicht.

Oder ob ein Mensch traurig ist oder fröhlich.

Vertraue lieber nur den Menschen,

die du im wirklichen Leben triffst und magst.

# **Tipp 16:**

Facebook ist kostenlos.

Man muss nichts bezahlen, um Facebook zu benutzen.

Zahle niemals Geld dafür,

dass du Facebook benutzen kannst.

Denn dahinter stecken Betrüger.

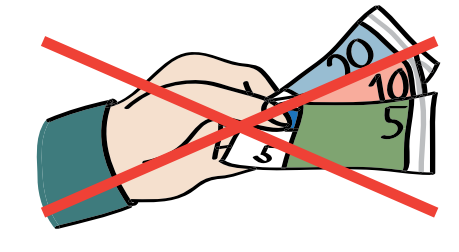

### **Tipp 17:**

Wenn du keine Lust mehr auf Facebook hast,

kannst du dein Facebook-Konto löschen.

Facebook speichert trotzdem deine Bilder und Videos.

Facebook darf diese auch für Werbung benutzen.

Du musst damit einverstanden sein,

wenn du dich bei Facebook anmelden möchtest.

Das ist nicht ganz gerecht von Facebook.

Aber dagegen gibt es noch kein Gesetz.

### **Tipp 18:**

Facebook soll dir Spaß machen. Wenn sich jeder an die Regeln hält, kann jeder Freude mit Facebook haben.

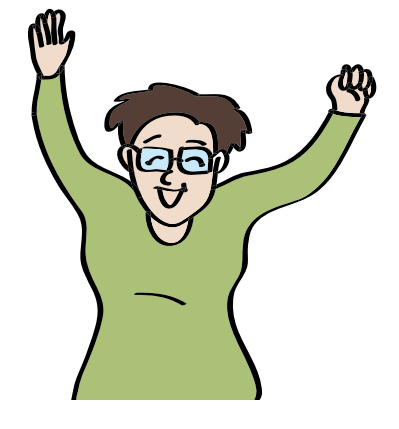

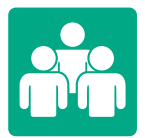

# **7. Wer hat das Heft gemacht?**

# **Herausgeber und Idee:**

Johanna Lilge Sie hat die Texte zusammen mit dem Büro für Leichte Sprache vom CJD Erfurt geschrieben.

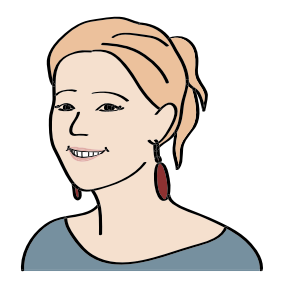

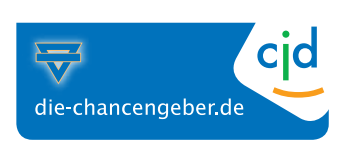

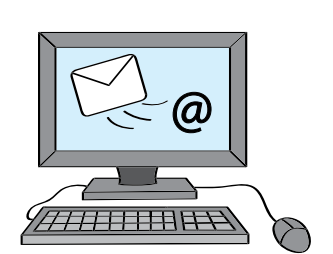

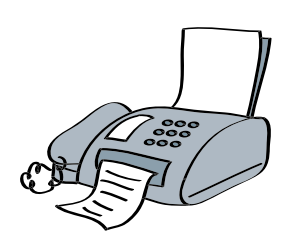

# **Ansprechpartner:**

Dr. Nancy Brack CJD Erfurt Büro für Leichte Sprache Große Ackerhofsgasse 15 99084 Erfurt

### **Sie können eine E-Mail schreiben:**

leichte-sprache@cjd-erfurt.de www.büro-für-leichte-sprache.de

### **Sie können uns anrufen:**

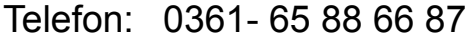

Telefax: 0361- 65 88 66 88

# **Prüfer für Leichte Sprache:**

- Gudrun Adolf
- Benjamin Bach
- Andreas Böhm
- Sabine Juppe
- Ute Koch
- Kathrin Lorenz
- Ina Möller
- Steven Preuß
- Heiko Schneider
- Sven Zeughardt

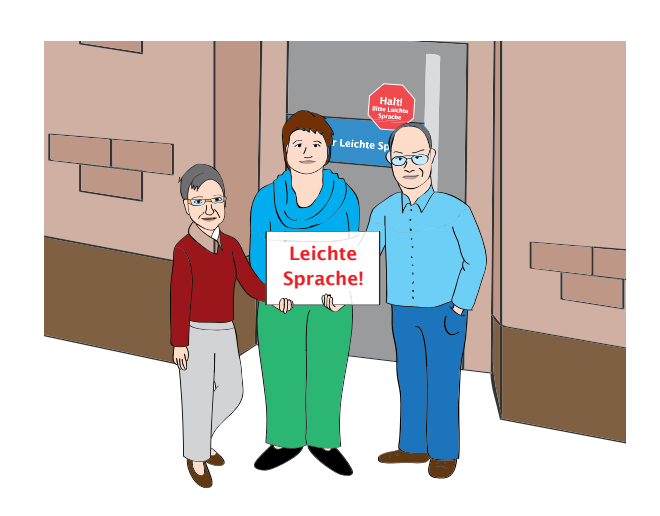

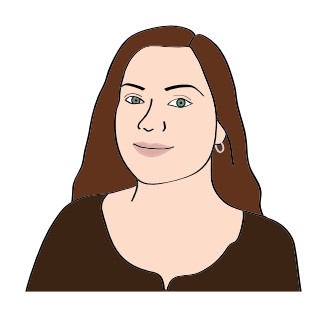

# **Zeichnungen und Gestaltung:**

Büro für Leichte Sprache im CJD in Erfurt

Katharina Magerl

# **Dieses Heft wurde rechtlich geprüft von:**

Rechts-Anwalt Matthias Ehspanner

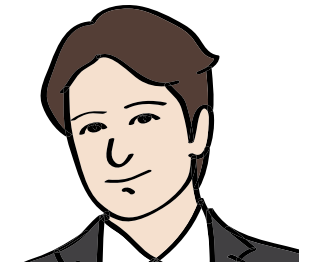

Manche Informationen für dieses Heft haben wir im Internet oder in Büchern gefunden. Solche Internet-Seiten und Bücher nennt man: **Quellen**.

# **Diese Internet-Seiten haben wir benutzt:**

- http://www.hurraki.de
- http://www.facebook.de

### **Diese Bücher haben wir benutzt:**

• Datenschutz bei Facebook:

Wie Nutzer ihre Daten am besten schützen können.

Geschrieben von Markus Forschepoth.

Aus dem Jahr 2004.

Der Buch-Verlag heißt: Norderstedt Verlag Germany.

• Wörterbuch für Leichte Sprache: Halt! Bitte Leichte Sprache

Geschrieben vom Netzwerk People First Deutschland.

Aus dem Jahr 2004.

• Internet für Dummies

Geschrieben von John R. Levin und Margaret Levine Young.

Aus dem Jahr 2013.

Der Buch-Verlag heißt: WILEY-VCH Verlag GmbH & Co.

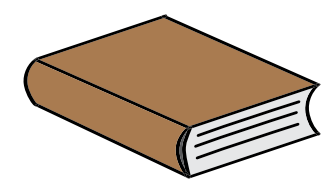

Viele Menschen reden über Facebook.

Auch Du hast bestimmt schon von Facebook gehört.

In diesem Heft kannst du viel über Facebook lernen.

# **Zum Beispiel:**

- · Was Facebook eigentlich ist.
- Was man alles beachten muss.
- · Und wieso Facebook schwierig sein kann.

Alle Menschen sollen Informationen bekommen.

Leichte Sprache hilft vielen Menschen dabei.

Dieses Heft ist in Leichter Sprache geschrieben.

Dieses Heft hilft dir dabei,

Facebook richtig und sicher zu benutzen.

# **Viel Spaß beim Lesen!**

# Gefördert durch die

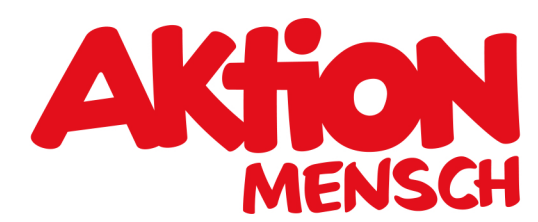